A QUALITY COMPUTERS PUBLICATION **SNEAK PEEK ISSUE COMPLIMENTARY** 

Apple lks

# SNEAK PEEK PREVIEW ISSUE

CELEBRATING

HE APP I

THE APPIE

SNILY BASSES

*"Quality Computers' System 6 Bonus Pack ... the most cost-effective way to*  **add** *value and fun to your Apple lias."* 

> *-The Apple Works Educator*  ~ .;..

#### **Bonus Pack**

**FlashBoot.**  What is faster than a speeding disk drive? A RAM disk.  $\searrow$  FlashBoot lets you automatically set up a super-fast, super-convenient RAM disk.

**The Apple II Enhancement Guide.** This handy little book is packed with information to help you upgrade your Apple II. It covers RAM, hard drives, accelerators, the Finder, and more.

**Clip Art.** We're throwing in over 100 beautiful clip art images, perfect for desktop publishing or hypermedia applications.

**Clip Sounds.** Because the JIGS's sound capacity is so great, we're also including over 50 digitized sound files. Some are classics while some are the newest on the market. They go great in HyperStudio and other sound programs, or you can have music playing in the background while you work.

**Icons.** Over 50 fun, useful icons.

#### **Desk**

**Accessories.** Just to give you more to choose from, we're giving you several handy desk accessories including: Enhanced Calculator, Scrapbook, Games, and more.

**Fonts.** Using the same font for everything is very un-cool, so our Bonus Pack includes over 30 display and text fonts.

**VIDEO.** Our 1-hour video takes you from installation of System 6 to moving through the Finder with speed and agility.

995 vhen you buy the System 6 Bonus Pac<br>(Reg. \$29.95)

**30-day money back guarantee** 

**1-800· 777-3642** 

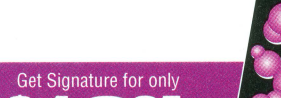

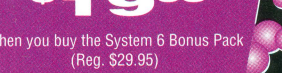

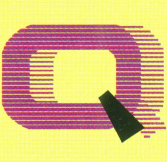

**Duality Computers ·** 

**VISA** 

**System 6** 

StyleWriter printer support. Macintosh, Apple DOS 3.3, and Apple Pascal disk support. A completely redesigned Finderfaster, friendlier, and more powerful than ever before.

The Finder can be set to avoid grinding your 5.25" drives.

When the computer asks you to insert a disk it needs, you no longer have to hit Return-the computer detects it automatically.

The screen no longer switches to text mode and back to graphics when launching some Desktop programs.

New music tools and applications to allow new programs to sound even better.

Media-control toolset and desk accessory to allow easier integration of video with your multimedia presentations.

Universal Access features for physically handicapped users.

More tools for programmers to write great programs. Simpler and faster

hard drive installation.

Great documentation.

You get System 6, The QC Bonus Pack, FlashBoot, The Apple II Enhancement Guide, the video and complete documentation for only

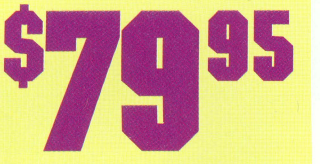

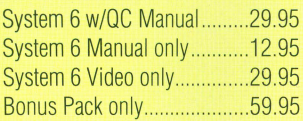

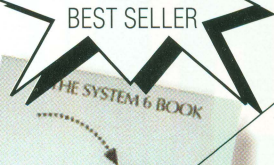

### **this issue** -

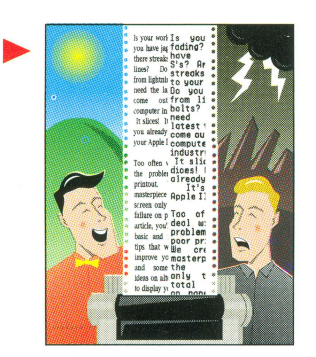

#### **£ea1IIres**

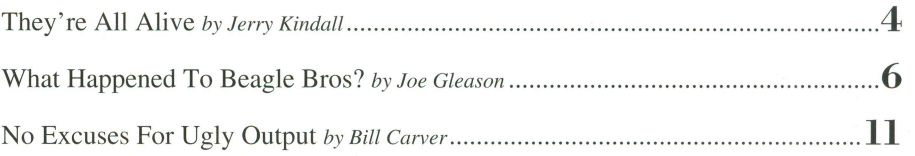

#### departments

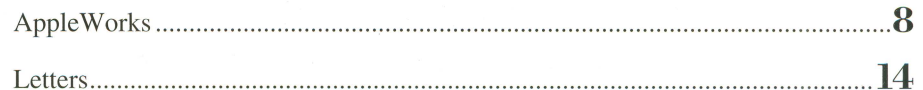

### in. **in<br>upcoming issues**

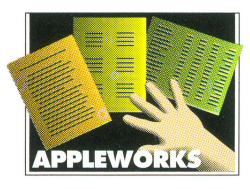

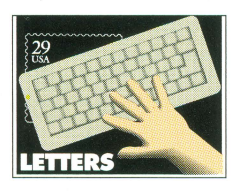

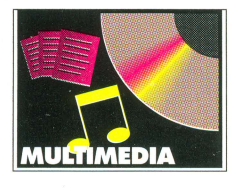

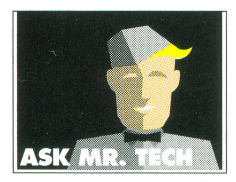

#### $$

AutoArk and HardPressed Head to Head

Can these next-generation "transparent" data compression products really store more data on your hard drive? Which one is better?

#### Interviews

Chats with influential people in the Apple TI World.

#### RAM On The Move

RAM, CAS/RAS, SIMMs, and other acronyms· demystified. Standards explained. Myths exploded. Silicon chip cookies taste-tested.

#### Exploring Platinum Paint

Version 2.0 features explained and illustrated. Using your tools in unexpected ways for brilliant results. How to draw like an artist even if you flunked stick figures.

#### departments

#### What's New

Product announcements and press releases.

Letters

#### You talk back. Shareware Spy

The latest and greatest user-supported software revealed and reviewed.

#### Reviews

What's hot and what's not.

#### Ask Mr. Tech

Advice, answers, and tips.

#### The Rumormonger

Rumors, make-believe, and occasional facts. We print 'em all and let you sort 'em out.

#### Scan Art

Can't draw? Here's clip art you can scan with your Quickie, LightningScan, or ThunderScan!

#### **col-...m:n.s**

#### Print to Publish

Printer maintenance, fonts, page layout, highresolution printers, and more.

#### Modem Nation

Getting online, making sense of modems, and exploring BESs and online services.

#### Apple Works at Large

Useful tips and tricks for the most popular integrated package ever.

#### Media 'a Ia Mode

Keeping up with CD-ROM, video disc, and hypermedia on the best platform for multimedia.

#### Right Connections

How to use your Apple II in a multi-platform computing environment.

#### Head of the Class

Practical advice and deep thoughts for using Apple IIs in education.

#### **Home Work**

From T-shirts for your kids to home automation, here's how to make the most of your Apple II at home.

#### Weekend Hacker

Cool tricks you can teach your Apple in just a weekend.

**WE WANT YOUR SUGGESTIONS! WE WANT YOUR ARTICLES (WE PAY)! SEND EITHER TO: II Alive**  PO Box 665, St. Clair Shores, Ml 48080

### `ſ₿

WELCOME to the premiere issue of  $II$ *Alive,* the new publication that celebrates the Apple II. Unlike the articles in certain other supposedly Apple II publications, each and every article in *II Alive* is about getting more from your computer. The Apple II will always have the spotlight. No cynicism-no compromise-no excuses.

> And no Macintosh. The Apple 11 and the Macintosh, though they're both manufactured by Apple Computer, Inc., are more different than they're alike. We won't promise that we'll never mention the Macintosh or other computers. We probably will-but it's silly for us to dilute our Apple II material with unrelated Macintosh coverage. If you own a Macintosh in addition to your Apple II, Mac-World and MacUser are probably the best way to keep up-to-date.

> The Apple II is a fifteen-year veteran of a computer industry that has seen computers as diverse as the PCjr, the Osborne, the Lisa, the TI 99/4, and the Exidy Sorcerer come . . . and go. Even Apple's 1984 introduction of that other computer didn't stop people from buying Apple IIs by the millions. Over six million, to be exact.

> It's hard to talk about the Apple II without using the word "first" a lot. The Apple II was the fir st personal computer to appeal to the hobbyist and the home user alike. It was also the first business PC-it was running VisiCalc (which was, not coincidentally, the first spreadsheet program for any computer) long before IBM appropriated the initials "PC" for its machines. And the Apple II was the first successful school computer. It's still the leading machine in the classroom.<br>The Apple II still has everything going for

> it that it did fifteen years ago. In fact, it has even more. Now, of course, we have the Apple IIGS, which continues the Apple II tradition while adding the best of the Macintosh user interface and a completely new set of capabili

ties. And while the IIGs itself isn't exactly a new deve lopment, we' re still discovering new t h i ngs it can d o. L ike print spooling (Seven Hills' Express), True-Type font scaling (Westcode's Pointless), and transparent data compression (Econ's AutoArk), to name just a few.

A p p le o nce promot ed the App le II with the slogan "Apple II Forever." While corporate Apple has long since abandoned that refrain, we still believe in the Apple II, and we're proud to keep the torch lit. Our pledge to you is to provide the best Apple II support for as long as you want it.

In this issue of *II Alive,* and in issues to come, you'll see the past and the future of the Apple II through the eyes of the visionaries who shaped it—and who are still shaping it. You'll find accurate advice on using your Apple II to its fullest—from desktop publishing, to multimedia, to AppleWorks, to educa-· tion, to "weekend programming." You'll get the scoop on the hottest new products-including objective performance evaluations-as soon as they're released. We'll re surrect the best features of Apple IT publications of the past and innovate new features to give you the 100% pure Apple II information you crave. It'll be exciting, fun, and informative reading.

Talk, as they say, is cheap, so we're sending you this complimentary sample issue. If you've already subscribed to *II Alive,* this one's on the house--it doesn't count toward the issues you paid for. (And, by the way, thanks for your advance support!) If you haven't already subscribed, starting your subscription is as easy as returning the Sign Up Form in this issue.

We're looking forward to a long and bright Apple II future. And we hope that you'll choose to be a part of our continuing adventure. So tell all your friends-Apple II support is back, and its name is *II Alive.* 

> Jerry Kindall Editor

PS-If you'd like extra copies of this sample issue to spread around, just call 1-800-777- 3642 and our friendly staff will send them right out.

# **Apple II Solutions Forever!**<br> **Resource**

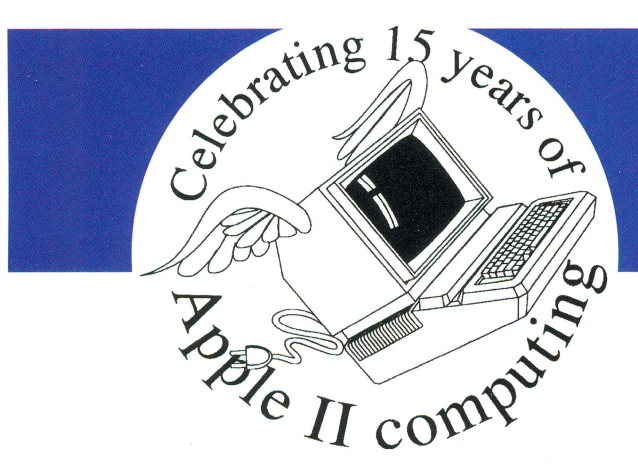

### **Just Released! ProDOS 8 System Disk v4.0. I**

AT LAST! Apple has just released its update to the ProDOS 8 System Disk that corresponds to the GS/OS System 6 release. This disk requires a 128K enhanced Apple IIe, a IIc, or a IIGS. (If you need a 64K Apple II-Plus to unenhanced Apple IIe ProDOS system disk, order DA-902 (\$14) instead. If your interest is DOS 3.3, order DA-022 (\$20), the DOS 3.3 User's *Manual,* which now includes a disk) The new ProDOS 8 v4.0.1 package includes both 3.5 and 5.25 disks.

You get ProDOS 8 v2.0.2, Basic.System 1.5, SysUtil.System v3.1, and FastCopy.System, vI 0 I. SysUtii System allows you to copy, delete, and rename files and disks. It will also copy files between DOS 33, Apple Pascal, and ProDOS disks. FastCopy.System allows copying entire 3.5 or 5.25 disks.

Also on the 3.5 disk is Clock. Patch, a program that can be run to update ProDOS so it will display the correct year when the current settings expire in 1996. DA-002 ProDOS 8 System Disk v4.0.1 \$14.00

### **Beneath Apple ProDOS**

Literally, this book is about what's under the ProDOS you see on your computer screen. How the hardware works, how disks are actually organized, how to use ProDOS from assembly language, how to customize ProDOS, sample programs, information on copy protection schemes. The supplement explains how the ProDOS v1.2 and v1.3 source code works at a byte-by-byte level

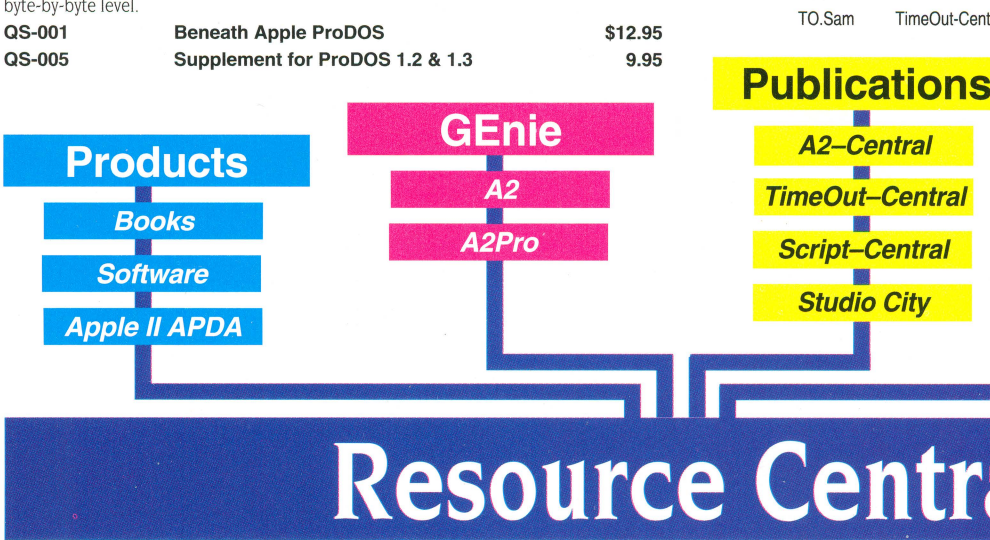

# **Resource Central**

#### **Our publications:**

#### **A2-Central**

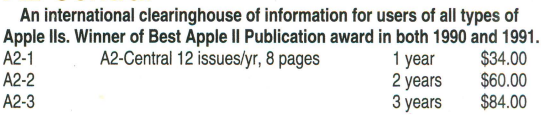

#### **A2-Central-on-Disk**

Our award-winning newsletter plus a monthly disk filled with the best stuff we find online and in our mailbox. 12 issues per year, newsletter &

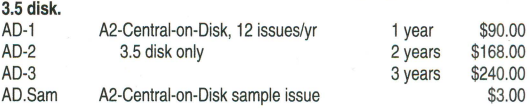

#### **Studio Citv**

The latest tips and news for creators of HyperStudio stacks. Tutorials, examples, clip art & sounds, and more. 6 issues/yr, 3.5 disk only.

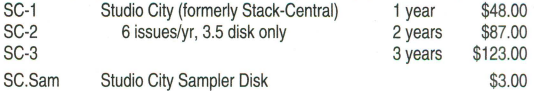

#### **Script-Central**

All about Apple's HyperCard IIGs and HyperTalk, its scripting language. Your letters, our XCMDs, Tools, Buttons - awesome!

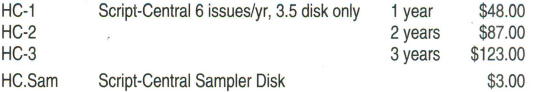

#### **TimeOut-Central**

Editor Randy Brandt of Beagle & UltraMacros fame gives you the latest Apple Works & TimeOut tips, macros, and wares.

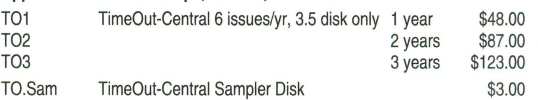

### **Resource Central**

**P.O. Box 11250 • Overland Park, Ks 66207 • 913.-469.-6502 • (Fax** 913~469~6507)

Conference

KansasFest:

**The Apple II** 

Reunion

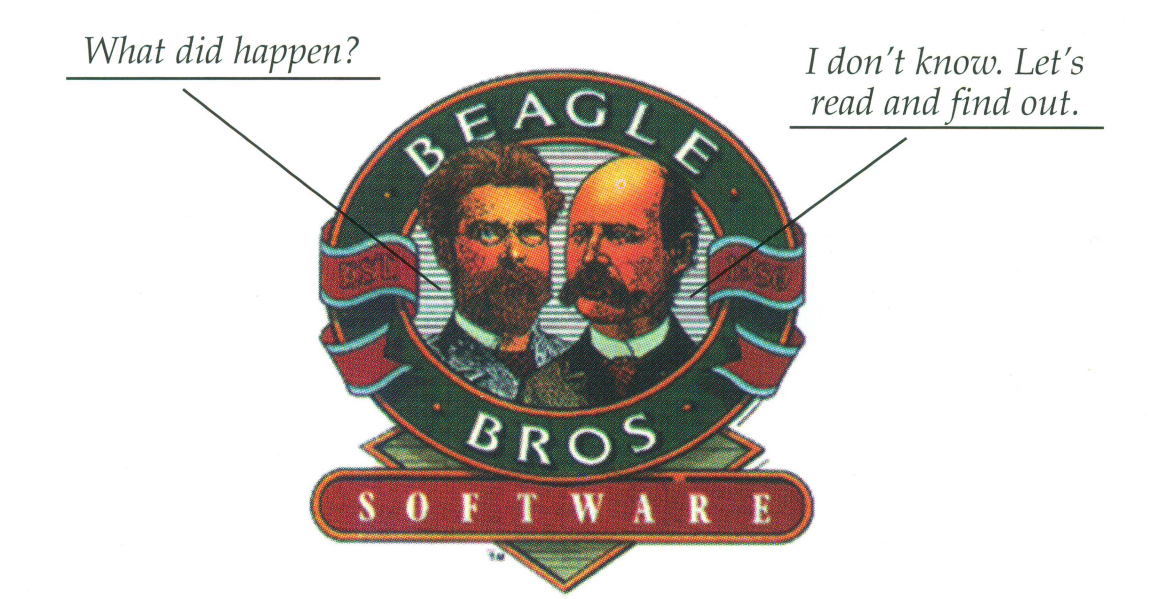

# **What Happened To Beagle Bros?**

#### **by Joe Gleason**

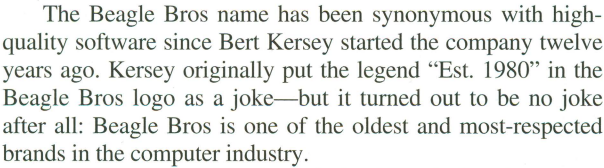

The "Est. 1980" joke is typical of Beagle Bros' sense of humor. The company's advertisements and manuals featured old-fashioned woodcuts, often with outrageous captions. The logo was swiped from an old-time Smith Bros cough drops box (some disks included an animated version of this logo in which the brothers' hair switched places). There was even a "company portrait," again with old woodcuts and "employees" like Elsie Dee, Len Adollar, and Flo Chart. And who could forget their inimitable 5.25" disk sleeves, with their warnings against putting disks in alligators and toasters?

But Beagle Bros provided more than a sense of fun, though that was an important factor in their success. The company-which Kersey originally intended to sell games-found its niche when sales of DOS Boss, a utility which allowed users to change DOS command names and error messages, unexpectedly took off. For several years, Beagle Bros focused on utilities for hackers and hobbyists, releasing classics like Apple Mechanic, Flex Type, Triple Dump, Extra K, Pronto DOS, Beagle BASIC, GPLE, D Code, Macro Works, Beagle Graphics, and Double-Take, as well as "grab bag" disks like Utility City, Silicon Salad, and Tip Disk.

In 1987, Kersey's longtime associate and Beagle Bros author Mark Simonsen bought Beagle Bros. The change of ownership brought some new utilities—Alan Bird's Program Writer, which had previously been published by Simonsen's other company, The Software Touch, was one-and some changes. Witnessing the runaway success of Apple-Works and recognizing the potential market for AppleWorks add-on products, Beagle Bros introduced the TimeOut series.

The TimeOut programs were an instant smash, thanks to their tight integration with AppleWorks and their ease of operation. Beagle's only competition, Pinpoint, was sluggish and incapable in comparison. (Beagle Bros later bought out the company that published Pinpoint, adding Point-To-Point to their lineup in the process.) Claris, the Apple subsidiary that ended up publishing AppleWorks, was so impressed that they contracted Beagle Bros to produce the AppleWorks 3.0 upgrade. In a separate deal with Claris, Beagle Bros ended up with several programs formerly published by Styleware, which Claris had bought to obtain GS Works (which became Apple-Works GS). More TimeOut products followed, along with a number of IIgs-specific programs. Many of these programs are still on Apple II bestseller lists.

Such momentum seemed unstoppable. But in 1990 Beagle Bros changed its direction once more. The Apple Works concept (truly integrated database, spreadsheet, and word processing) was finally beginning to catch on big in the MS-DOS and Macintosh markets. After the work the company had done on AppleWorks 3.0, Simonsen felt ready to jump into the Macintosh market with a "Mac AppleWorks" of their own-they called it BeagleWorks.

Unfortunately, other companies-giants in the Mac market such as Microsoft, Claris, and Symantec-had the same idea. Their resources were far greater than Beagle Bros had imagined, and the race was costly. Toward the end of BeagleWorks' lengthy development cycle, Beagle Bros even had to close down its telephone technical support department to focus more resources on Beagle Works.

BeagleWorks finally shipped in February, 1992. Although powerful and feature-packed, it was the last integrated package on the scene. Despite good reviews, early versions had bugs, and Beagle Bros had to halt shipment while the bugs were fixed. To win against Microsoft, Claris, and Symantec, BeagleWorks now had to be definitively the best-not just the best product but also the best marketing, support, and distribution.

The company had invested so much time in BeagleWorks that they were now forced to focus their company 100% on this single product, and so in March, 1992, Beagle Bros sold

the distribution and support rights of their venerable Apple II line to Quality Computers.

It bought them a few months. But BeagleWorks, despite its excellence, was no match for the marketing muscle of the other three players in the integrated software arena. Finally, Simonsen sold BeagleWorks to WordPerfect Corporation in October, 1992 and accepted a position as Director of Development there.

An updated version of BeagleWorks, to be called WordPerfect Works, will be released early in 1993. Current Beagle Works owners will be able to upgrade to the WordPerfect version, and WordPerfect is currently providing technical support for the package. Beagle Bros' Apple II products, as well as the company's other Mac product, Flash, will continue to be sold and supported by Quality Computers.

Early in November, Beagle Bros officially closed its doors, ending a twelve-year-long tradition of service and support above and beyond the call of duty. By phone, Mark Simonsen told *II Alive,* "I don't regret what we did. My dream to create the most powerful integrated program for the Mac is still very much alive.'

When we asked him his thoughts on the Apple II market, he said, "I honestly believe the saying that the Apple II is more computer than most people will ever need. The excitement and enthusiasm that we felt in the Apple II market is unparalleled. My family and I still use and enjoy our Apple II."

Most of Beagle Bros' authors worked on contract and were never actually employees of the company. Many of these authors, including Matt Reimer (Platinum Paint) and Dan Verkade (TimeOut Grammar) are continuing to work on new Beagle Apple II products. Several former Beagle Bros authors, including Alan Bird and John Oberrick, are involved with WestCode, publishers of InWords and Pointless; Randy Brandt's company, JEM Software, recently released the next-generation Apple Works macro language, Ultra 4. It's safe to say that there will continue to be Beaglerelated Apple IT activity for quite a while.

Our best wishes to Mark Simonsen and the other former Beagle Bros as they pursue their new directions. It was a good twelve years, guys. B

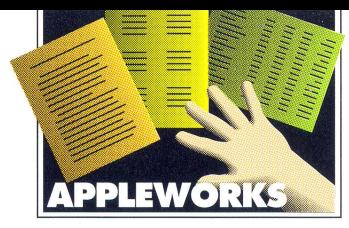

## **Operation**  Database Storm

#### **By Don A. Hoyt'**

ven if thunder rumbles from your data-<br>base reports thanks to their massive accu-<br>mulations of accurate facts, your readers base reports thanks to their massive accumay respond with gaping yawns. After all, some people sleep better in a storm.

It's lightning that does the trick. To put lightning into your reports, don't create a new Tables format. There's a better way!

AppleWorks' greatest strength is its integration- the ability of the word processor, database, and spreadsheet modules to work together and share data. The most overlooked way of sharing data between modules is the word processor's mail merge feature. That's a shame, because the word processor lets you arrange your data any way you like. With mail merge, the word processor becomes a custom report generator that's built right into Apple-Works. Now that's lightning!

Your careful computations will flash through in varied print sizes, some entries printed in plain type and some in boldface, some with category names and some without, and some underlined- in other words, all the excitement of a word processor document in a database report.

As the Planning Director for a small city, one of my duties is warning property owners of "nuisance code" violations like overgrown lots. My truly awesome power derives from a supply of first-class postage stamps, a simple twenty-three category AppleWorks database, and several mail merge letters (with a little help from the City Council). The Mayor demands frequent updates; it is here that I truly want lightning.

#### **GRASS ROOTS MAll MERGE**

I'll use my GRASSFILES database to demonstrate how I electrify my reports, but any one of your own will do. Boot up to AppleWorks 2.0 or later. (Versions below 2.0 don't have a mail merge function.) After loading the file, zoom in with open apple-Z (OA-Z) to your first record. Dump it from your screen to your printer with OA-H. Now you have a complete list of your category titles from which to work.

The report format shown in Figure 1 is typical. To get it I created a Tables report (OA-P, 2, Rtrn) called MASTER. I used OA-Right and OA-Left to adjust my column widths, and I used the OA-> and OA-< keys to position the categories across the page. Even at seventeen characters per inch (OA-0, CI, Rtm, 17, Rtrn) only ten of my twenty-three categories fit in the report. Worse, even with my ImageWriter U in high quality print mode, the report is, well . . . typical.

are going to get knocked off. (If you're wearing shoes, you may want to remove them. Sock-knocking can wreak havoc on unsuspecting footwear.)

On the first two lines, enter your report titles, followed by a long line of equals signs. After these lines, enter only the print command for seventeen characters per inch (OA-1, OA-0, CI, Rtrn, 17, Rtrn, Esc) which gives you the widest screen display while you work. Now you can begin entering titles and special formatting features to jazz up your report.

One way to include more categories is to

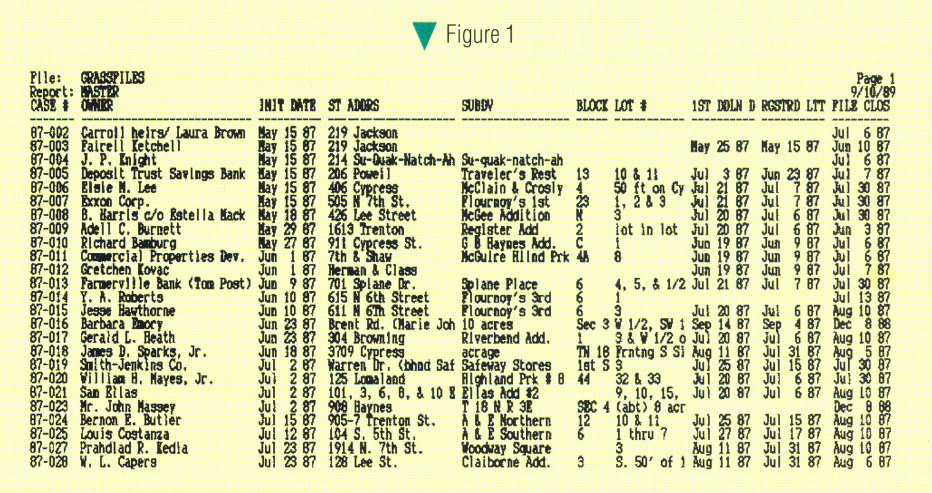

create a Labels report. A Labels report makes more noise but, alas, generates even less light because it's difficult to compare one record to the next.

Instead, create a word processor document as your report and merge the data into it. But wait- isn't that even worse? Won't you end up with only one record on each page? 0 ye of little faith!

#### **I<NOCI< THEIR SOCI<S OFF**

Escape to the main menu, select "Add Files", select "Make a new file: for the word processor", then select "from scratch" (Esc, I, Rtrn, 3, Rtrn, Rtrn). Let's call the new document SOCKS, because it is your socks which

One thing to keep in mind while working on your report is that print options like bold (Ctrl-B) and underline (Ctrl-L) appear as little markers on the screen. These markers take up space on the screen, but not on paper. Keep this in mind when trying to line up columns or writing all the way to the edge of the page.

Not every category you intend to merge into the document needs to be labeled in the word processor. For example, I have four categories of owner information that I grouped together under one heading; and, since most of my categories are date fields, I created a "CASE FILE ACTION DATES" subheading so the word "date" can be omitted elsewhere without confusion.

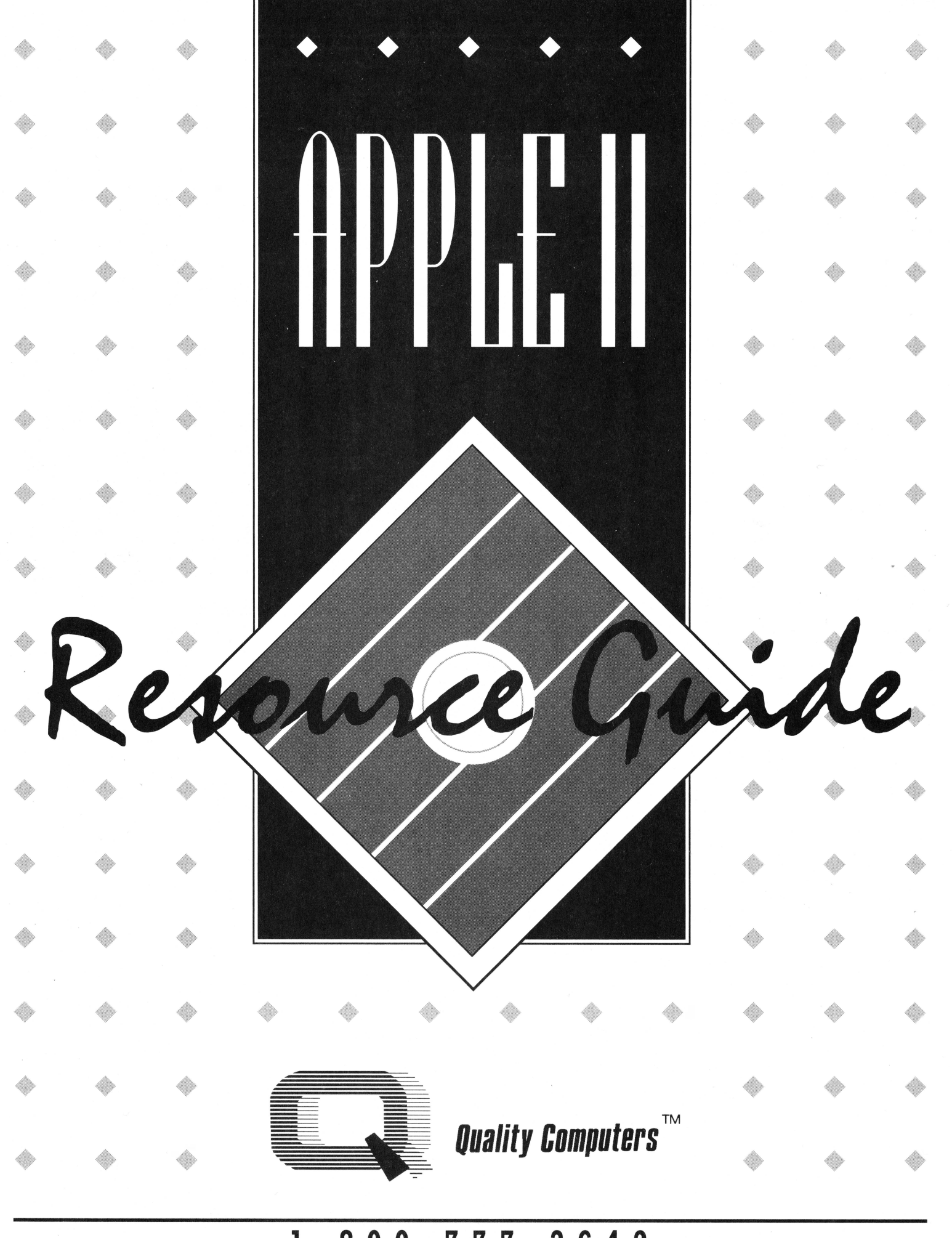

1-800-777-3642

# **The Quality Computers** Your one-stop Apple II shop

#### **WHO WEARE**

Quality Computers is the largest mail-order company in the Apple II market. We achieved this position by specializing in top-notch service before and after the sale.

#### **CUSTOMER FOR LIFE**

Everything we do reflects our policy-Customer For Life. This means we strive to meet your needs so completely that you will stay with Quality Computers.

#### **FREE PUBLICATION**

Only Quality Computers gives you Enhanceour free publication designed to give computer-using teachers the kind of information they need to make an impact in their classrooms. Four times a year, Enhance gives you information about Funding Your Classroom, Multimedia, Technical Tips, Product Reviews, New Product Announcements, and more. You also get our complete catalog covering hun dreds of products for Mac. Apple and IBM<br>See page 2 for sign up ferm

#### SALES/SERVICE 1-800-777-3642

Every Quality Computers sales person can answer your questions and advise you on pur-<br>chases. M-F 9AM to 8PM ET. Sat 10AM-4PM.

#### **TECHNICAL SUPPORT (313) 774-7740**

Quality Gomputers' Technical Support Department is the best in the industry. Having an equipment problem? Can't get that new program to boot? Give us a call. We can answer your questions and give you tips to get you up and running. 10AM to 6:30PM ET

#### PRODUCT DEVELOPMENT

Because we've been in the computer industry so long, we've come up with some good ideas of our own. We manufacture hardware and software under o name Q Labs, and Beagle Br products include:

- Q Drive-our own SCSI hard grive works with Apple II, Mac and IBM.
- Q-RAM-our own line of RAM cards for the

Apple lie and IIGS.

- Six-Pack-a collection of System 6 desktop utilities.
- EasyDrive, the easyto-use hard drive manager.
- RepairWorks, the AppleWorks database and word processing file recovery program.
- SuperPatch, the AppleWorks modification and alteration program.
- Signature, the utility that gives your Apple IIGS Mac-like desktop features.
- FlashBoot, the utility that automatically gives your IIGS RAM disk power.

t- rst-Att with Reddy, which teaches young children basic first-aid skills.

- TimeQui Grammar, a built-in proofreader<br>for people who use AppleWorks.
- Platinum Pail grams ever—fð

Coloring Disks drawings that can using Platinum Paint

#### **FOR THE EDUCATOR**

At Quality Computers, we're committed to hardware and schools and acher Bonus , teachers and ything they buy from Quality Computers. These credits are good toward the purchase of any item(s) in nputers' extensive product list. Call<br>a stan-up form. You'll be on your ng free hardware and software omputers.

n order to bring you a complete range of educational software, Quality Computers is proud

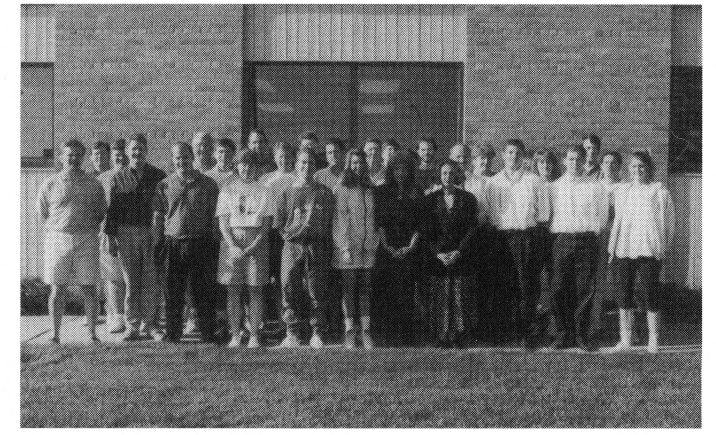

to be an authorized dealer for the top publishers: Brøderbund, MECC, The Learning Company, Weekly Reader, Tom Snyder, Orange Cherry, and Davidson. As an authorized dealer we are able to offer your students' favorite programs in economic School Editions, Lab Packs, Site Licenses and Networks Versions.

#### **WE'RE DOING THINGS RIGHT!**

"You guys are simply hard to beat. I couldn't be happier with your service." — Thomas Haas

"I have taught high school science for 10 years and can honestly say that in all of my dealing with products of any kind, QC is tops."

#### - Garth Osterdav

"I have had dealings with three computer mail-order businesses and yours is, by far, the most professional, helpful, patient, and prompt-to-deliver."

- Nancy Joseph

So give us a try. You will get service that can't be beat, plus Enhance. Or if you don't want to order now, you can still get Enhance. Just call and request your free subscription.

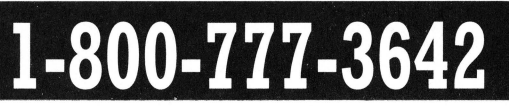

**@@@@@** 

**PURCHASES**<br>
Quality Com<br>
MasterCard, D<br>
check or more<br>
charges.<br>
School purcha<br>
mail, phone, or<br>
A 1.5% month! MasterCard, Discover, American Express, check or money order with no added charges.

School purchase orders are accepted by mail, phone, or FAX at (313) 774-2698.

.. A 1.5% monthly charge (18% annually) will be applied to all accounts over 30 days past due.

#### $\frac{\mathbb{d} \mathbb{I}}{\mathbb{d} \mathbb{I}}$  . *FRICING/PRICE MATCHING*

All prices are subject to change without notice. We will meet or beat any nationally advertised price. Price Matching Policy is at manager's discretion. Price matched sales are final and do not qualify for technical support.

**for SHIPPING**<br>
We ship UP:<br>
U.S. Mail. Sa<br>
Sorry, no C.<br>
We pick up fr We ship UPS, DHL, Federal Express and U.S. Mail. Saturday deliveries are available. Sorry, no C.O.D. certified. If order is split, we pick up freight on balance of items. See Call for all other charges.

#### *RETURNS*

- all provided to the charges.<br>
Call for all other charges.<br>
Call for all other charges.<br> **RETURNS**<br>
1. If you are having difficulty with an item<br>
you've purchased, call our Technical<br>
Support staff at (313) 774-7740. Most<br> 1. If you are having difficulty with an item you've purchased, call our Technical Support staff at (313) 774-7740. Most times they will be able to get you up and running in a short time by pointing out a few quick tips.
- **ffiJ** 2. PLEASE GET AN RMA# (Return Authorization Number). Every item we  $\mathbb{E}$  sell is covered by the Quality Computers<br> $\mathbb{E}$  30 day warranty, and by manufacturer's  $\mathbb{E}$  30 day warranty, and by manufacturer's<br> $\mathbb{E}$  warranties (most cover up to 1 year). We<br>will gladly replace any defective item warranties (most cover up to 1 year). We will gladly replace any defective item<br>within 30 days. After 30 days please refer<br>to the manufacturer's warranty.<br>3. Shipping charges are not refundable.<br>4. Returns under The Rental Program must<br>contain all criginal probag within 30 days. After 30 days please refer<br>to the manufacturer's warranty.
	- 3. Shipping charges are not refundable.
- 4. Returns under The Rental Program must contain all original packaging and manuals in their original condition. You will be charged for damaged and missing packaging and manuals in addition to rental<br>charges. (See Additional Charges).<br>5. We DO NOT accept software returns.<br>6. F.O.B. shipping point.<br>**REPLACEMENT OF**<br>**DEFECTIVE ITEMS**<br>Should a hardware item require service<br>within 30 charges. (See Additional Charges).
	- **5. We DO NOT accept software returns.<br><b>6.** F.O.B. shipping point.
	-

#### ~ **REPLACEMENT OF**  ~ **DEFECTIVE ITEMS**

**@@@@@@** 

Should a hardware item require service within 30 days of purchase\*, we will replace it for you out of stock at no charge. Simply follow the steps below. The usual in-house processing time is two business days. Please allow for shipping time.

#### **RETURNING HARDWARE**

We understand that sometimes a product just doesn't suit your needs, or your needs change, or you just weren't happy with the performance of the product. It's become an industry standard not to allow returns for credit. The margins simply don't allow for it. To us, though, it makes more sense to be flexible, and make our customers happy.

**APPLE** I I **RES 0 U R C E GUIDE** 

몸

팀

ē

믿 믐

问

冋

린 립

包

厄 린 囸

Therefore, we developed a unique program that allows you to try a product (hardware only) in your home, school, or office, for up to 30 days\* - The Rental Program.

Under The Rental Program you may return a hardware item to us for any reason within 30 days of purchase\*. Your account will be credited the purchase price of the item minus a 15% rental charge (\$20 minimum), plus charges for damaged and missing packaging and manuals. (See Other Charges).

This way you, the customer, are not stuck with a product that does not meet your needs, and we recover our costs for taking back used equipment.

#### **SOFTWARE REPLACEMENT**

Sometimes software disks arrive damaged from the factory. This is usually a result of improper duplication. The result-the software simply does not work.

If you receive defective software, call us and we will get the manufacturer to send you a replacement copy.

If you receive the wrong software item, DO NOT OPEN IT! Call us immediately. We will replace it free of charge.

We DO NOT accept software returns for credit.

#### **OTHER CHARGES**

Manufacturers charge us for damaged and incomplete packaging. We cannot absorb those charges. Therefore, returns to us must include ALL original packaging, manuals, and merchandise IN THEIR ORIGINAL CONDITION. If the packaging or manuals are damaged (i.e. written on, torn, stained, etc.) or missing, we will charge you for our replacement costs. Typically, a manufacturer charges us between \$5-\$8 for a box (some cost more than \$20!). Manuals usually cost us between \$2-\$4 each (some cost \$15-\$20!).

•Returns after 30 days must be directed to the manufacturer. If the manufacturer is not giving you satisfactory results, call us. In most cases we are one of their largest dealers. We will use our influence to get the best possible results.

### **Our Policy Cardinal CE** PURCHASES **PURCHASES**<br>Quality Computers accepts VISA, We understand that sometimes a product **get in the sumplimes**

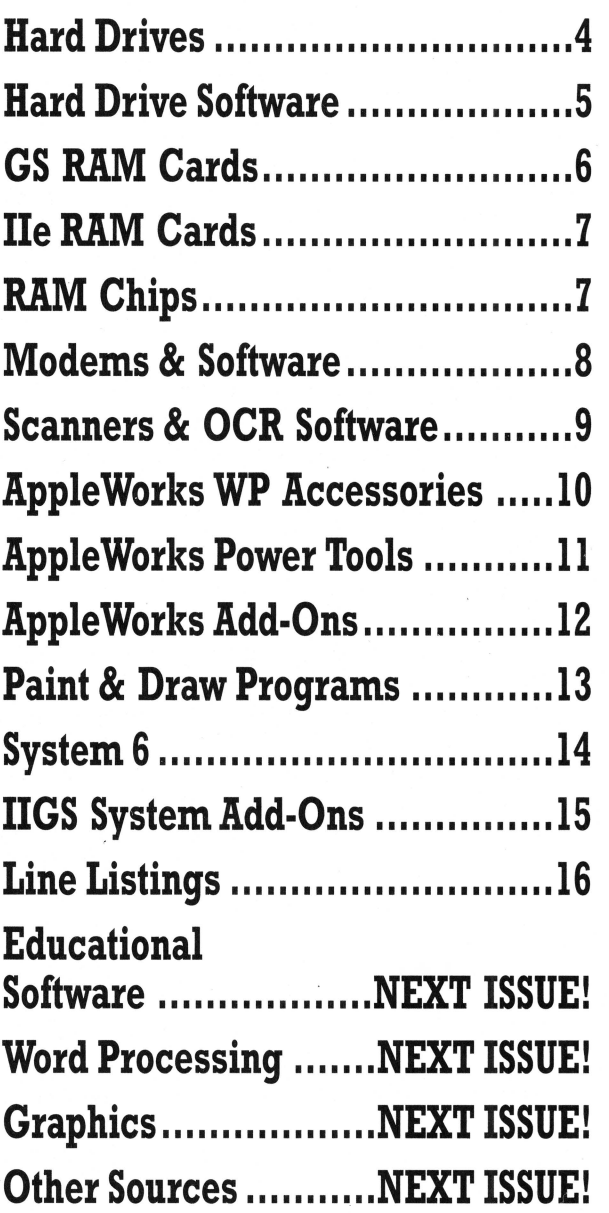

#### **ABOUT THIS RESOURCE GUIDE**

Expecting more? Well, you'll get more when your first full issue of II Alive comes out. This is an abbreviated version of the Apple II Resource Guide that will accompany every issue of II Alive. The Apple II Resource Guide will include detailed listings of our entire Apple II product line (or as close as we can come--- it's pretty big).

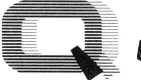

**Quality Computers** 

TM

**1-800-777-3642 <b>13 20 20 20 3** SCHOOLED 3

### **Our hard drive isn't selective about its Apples**

#### **THE Q DRIVE WORKS GREAT ON BOTH THE APPLE lie and IIGS**

Thousands of drives later, experts still are praising the Q Drive for its performance and value. inCider/A+ gave it a four-and-a-half-star rating. Our customers are using words like "amazing" and "fantastic" to describe the way the Q Drive has changed their computing.

The Q Drive features a fast, reliable Quantum mechanism using the latest technology, including auto-parking heads, a voice-coil actuator, and a track buffer. And since the Q Drive uses the industry-standard SCSI interface, you get complete compatibility with your current computer system-and your next.

The Q Drive's plain-English manual covers more than installation and setup. It even tells you how to manage your mass storage effectively. From GS/OS and ProDOS to backups and maintenance, it's all there, including a glossary of hard drive jargon. And no hard drive is easier to set up and use-install a card, connect two cables, and turn on the power. The Q Drive automatically configures itself to match your computer, and the latest system software is already installed.

Are you interested in upgrading to Apple IIGS System 6 but afraid of compatibility problems? Switch Hitter is your solution, allowing

#### you to keep

System 5 on your hard drive when you add System 6! A simple keyboard command selects the desired System version at boot time. Additionally, Switch Hitter lets you change your IIGS's System Speed and Startup Slot at boot time and start up a 3.5" or 5.25" disk, all without having to wait for your hard drive to boot into the Finder.

And remember, you're dealing with Quality Computers, the hard drive leader. The Q Drive comes with a 30-day money-back guarantee and a one-year limited warranty. If you run into a snag, our technical support staff is available for the cost of a phone call. A great drive and great support, at a great pricethat's the Q Drive. Find out why it's the best Apple hard drive value-test drive one today!

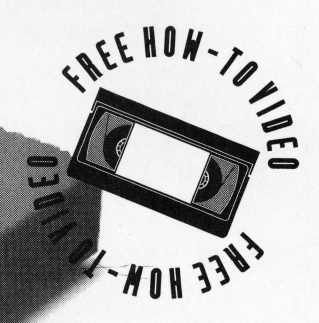

**Want to know more about hard drives? Get the QC Apple II Enhancement Guide with Q Drive Demo\* Software. Only \$6** 

 $1000$ 

### **The perfect drive for Apple lie and IIGS**

#### **Apple lie**

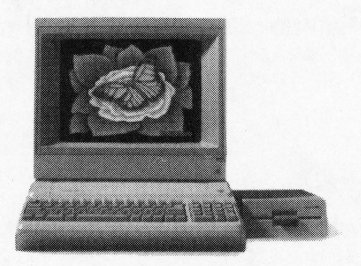

The Q Drive automatically formats itself so you don't have to. Just hook it up and it's ready to use. Imagine using AppleWorks without ever using the disk drive.

**Apple IIGS** 

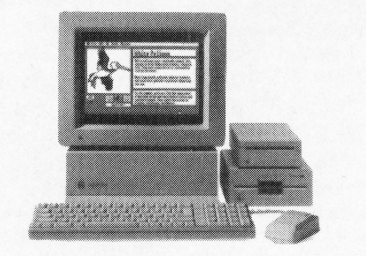

Using Switch Hitter, the A Drive lets you use System 5 or 6, depending on your needs. Your IIGS will boot faster, and you will never have to swap disks again!

Requires an Apple IIGS with 1 MEG of RAM

#### **The** *Q* **Drive**

Manufacturer: Quality Computers

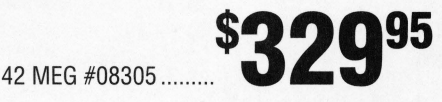

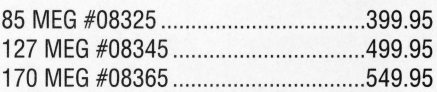

#### **Apple II High Speed SCSI Card**

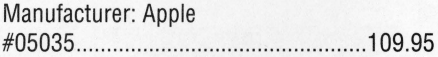

20200 Nine Mile Rd. • St. Clair Shores, MI 48080 Phone 313-774-7200 • Fax 313-774-2698 Support 313-774-7740 • BBS 313-774-2652

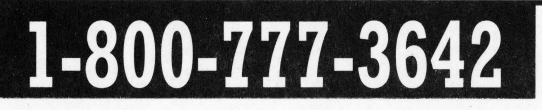

**4** 

### **Bring out the best in your hard drive with the right software**

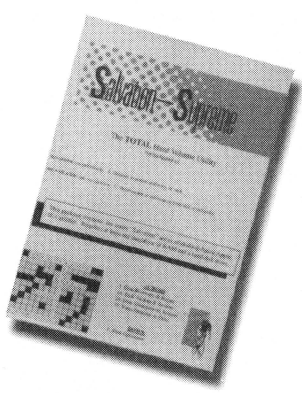

#### **SALVATION SUPREME**

Salvation Supreme gives you five powerful Apple IIGS hard drive utilities in one package. Its smooth operation and ease of use makes it our choice of utilities to use with the Q Drive. With Salvation Supreme you get: DELIVER-ANCE analyzes and overhauls floppy disk and hard drive volumes, and corrects virtually any directory problem. Deliverance repairs and recovers files from damaged disks, and edits files, blocks, and directories with easy-to-use cut and paste methods. RENAISSANCE is the IIGS hard drive disk optimizer that lets you pack your files-eliminating the normal data re-write fragments that occur every time you modify a file. EXORCISER is a must if you ever use files from any outside source. It automatically cures floppy disks and hard drives of viruses like Cyberaids, Festering Hate, and Lode Runner. BAKKUP lets you choose the disk, folder or specific files you want to archive-from any GS/OS block devicethen backs them up quickly. WINGS is the comprehensive hard drive management system that provides almost every possible filehandling utility. Launch, display, edit text, sound, copy, rename... plus much more.

Salvation modules (except for Wings) can also be purchased separately.

Manufacturer: Vitesse #52032 Retail: 159.95

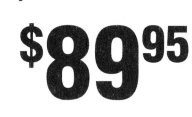

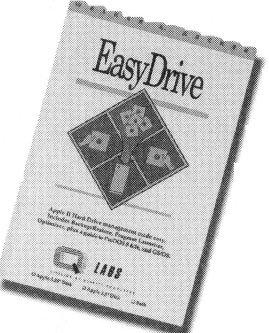

### **EASYDRIVE**

EasyDrive makes hard drive management easy. It's a must for all Apple lie hard drives. EasyDrive automatically installs your programs on your Apple compatible hard drive, so you can choose the applications you want from the EasyDrive menu. Running, removing, backing up and restoring, indexing, copying, moving files, and dozens of other functions are performed on screen. You select the commands. EasyDrive does the work. EasyDrive also includes a new and improved disk optimizer.

Manufacturer: Q Labs #52049

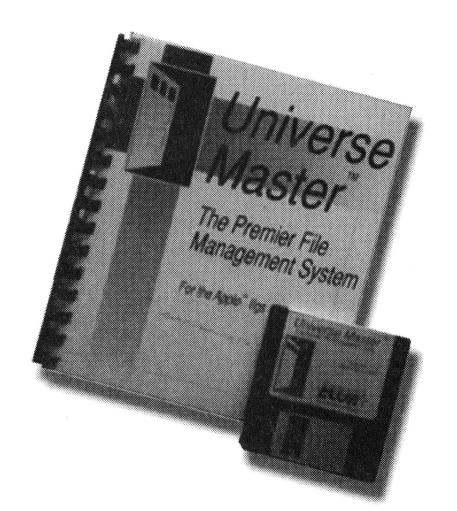

repair and optimize your data in addition to providing tools to better organize your files. Universe Master supports all standard block devices. Requires an Apple IIGS.

Manufacturer: Econ #52300 Retail: 149.95

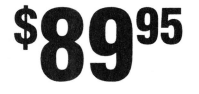

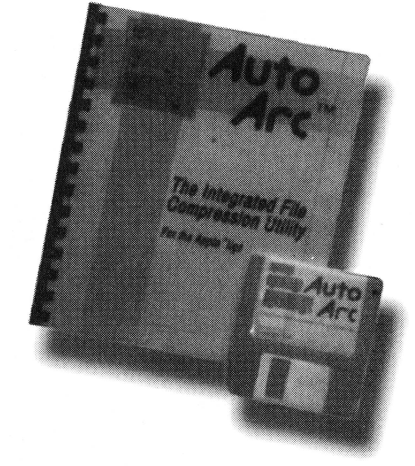

#### **AUTOARC**

AutoArc doubles the capacity of your hard drive. It reclaims lost disk space by compressing selected files an average of 50%. Expansion is seamlessly integrated into the operative system. Just double-click a compressed file and watch it automatically expand! AutoArc is compatible with virtually all16-bit applications. Requires an Apple IIGS.

Manufacturer: Econ #52301 Retail: 59.95

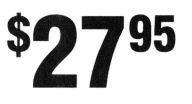

**5** 

#### **UNIVERSE MASTER**

Universe Master is the only integrated desktop utility developed exclusively for System 6. Universe Master will backup, restore, analyze,

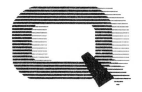

**Quality Computers** 

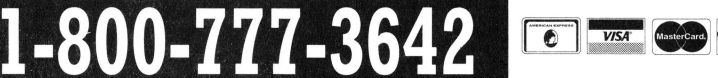

### The only **IIGS RAM** card that gives you the **power of a RAM disk ... automatically!**

#### **FOR VALUE AND POWER YOU CAN'T BEAT THE Q·RAM GS2**

When we could no longer find reliable, affordable hard drives, we made our own-the Q Drive. The Q Drive made Apples faster and easier to use. In fact, it was such a success that we had to wonder why we'd waited so long. Now we've done it again.

The Q-RAM GS is an economical way to add 4 MEG of memory to your Apple IIGS. It's fully compatible with all Apple IIGS hardware and software-including the IIGS RAM Disk and DMA peripherals like the Apple II High Speed SCSI Card.

The Q-RAM GS2 is not only affordable, but comes with FlashBoot free! FlashBoot lets you create a super fast, super convenient RAM disk on your Apple IIGS.

When you install the Q-RAM GS life becomes just a little easier. Programs load completely into memory at startup, eliminating disk swapping. Out-of-memory error messages disappear. You'll have memory to sparememory to load desk accessories, or to set up a convenient RAM disk.

Of course, since you're dealing with Quality Computers, you get an unconditional 30-day money-back guarantee and a five-year warranty. And the price is the best news of all-a 4 MEG Q-RAM GS2 costs about the same or even less than other IIGS memory cards in a 1 MEG configuration!

#### **FlashBoot FREE with 4 MEG Q·RAM**

As an added bonus, when you buy a 4 MEG Q-RAM GS, you get FlashBoot free. FlashBoot lets you quickly save and load the contents of a RAM Disk. What is a RAM Disk? Every Apple IIGS has a built-in RAM Disk capability that lets you reserve some of your computer's memory as a super-fast electronic disk drive. Set up your RAM Disk in the morning and you might not have to swap program disks all day! You can discover the speed and convenience of a RAM Disk with FlashBoot. FlashBoot offers several flexible options to boot the RAM Disk and the other drives attached to your computer, and makes loading your RAM disk easy.

#### **LOOKING FOR A SIMM BOARD?**

If you are looking for a GS memory card that uses SIMMs, we have that, too. The Q-RAM GS has all the same great features as our o t h e r memo r y board, but it uses economical SIMM memory modules. It is perfect for the IIGS user who is thinking about buying a Macintosh. That is because the same SIMM modules used in the Q-RAM GS can ·be used in a Macintosh. The Q-RAM GS comes in 1 and 2 MEG configurations as well as 4, just in case you really don't need a full 4 MEG. The Q-RAM GS also comes with Flash Boot free when you buy a 4 MEG board.

*Apple IIGS RAM Disk*<br><sup>fanagement See Disk</sup> Management Software

#### **STUCK WITH A 1 MEG. APPLE BOARD? ASK ABOUT RAM CARD TRADE-INS!**

#### **ASK ABOUT QUANTITY DISCOUNTS!**

**1-800-777-3642** 

**Q·RAM GS2**  Manufacturer: Quality Computers

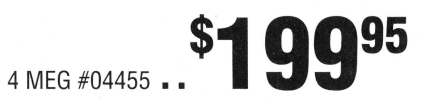

TM

**Quality Computers** 

#### **Q-RAM GS**

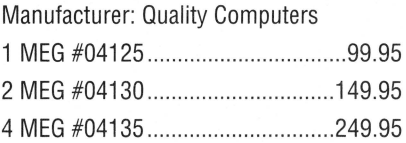

**Ask for NEXT DAY delivery 6** 

### Beef up your Apple IIe to 1 MEG for only \$99<sup>95</sup> **and get more from Apple Works, too!**

**APPLE I I RES 0 U R C E GUIDE** 

Snap the 0-RAM lie into your Apple lie, and you'll create a whole new computing experience. Programs load completely. A lot less disk swapping. A lot more productivity. All of AppleWorks, plus your TimeOut applications will completely load into RAM. That means you can concentrate on working-not waiting for disk drives. Plus with a huge 1 MEG treasure trove of RAM, you can create huge documents, and not run into a single "Out of Memory" message.

Imagine students in your school's lie lab doing more learning and less waiting. Imagine the joy of starting AppleWorks, completing a project, and never having to go back to the disk drive. It can happen with the 0-RAM lie.

Now imagine all of this convenience and productivity at a price 1/2 of what other 1 MEG cards for the IIe cost. It's true, the new Q-RAM lie costs only \$99.95. At this price, the savings can really add up. You can upgrade your lie lab and save \$100 per computer. Now you can afford more software.

The 0-RAM lie replaces your lie's 80 Column Card or Extended 80 Column Card, and is 100% software compatible. The 0-RAM lie comes with diagnostic software that test the card for peace of mind, and expansion software to boost the performance of AppleWorks.

The 0-RAM lie is 100% software compatible, and comes with a 5 year warranty. If you're not completely satisfied, return it within 30 days for a full refund.

Manufacturer: Quality Computers #04055

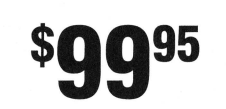

**ASK ABOUT QUANTITY DISCOUNTS!** 

- <sup>~</sup>.. ~ -

**RAM chips from \$1995 per hank** 

We recently received a call from a school administrator requesting our help to clear up a pricing question on a requisition a teacher had turned in. The requisition indicated a price of \$119 for an Apple IIGS "memory expansion kit" consisting of three banks of 256K RAM chips. The order was to be placed with a local Apple dealer. The administrator had called us on a hunch that we might be able to save them some money, since she'd ordered from us before and had been pleased with our prices and service. We were happy to confirm her hunch: we could sell her the same chips for under \$60.

There's nothing "Apple-specific" about RAM chips. As long as the chips have the right specifications, any brand will work fine. The chips you buy from an Apple dealer aren't made by Apple; Apple buys them from the same wholesalers we do. So do Applied Engineering and other manufacturers of memory cards. We buy only the most reliable

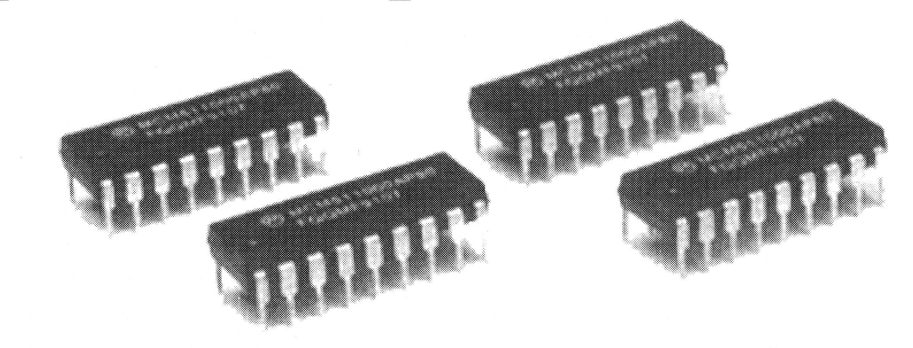

 $\overline{\bullet}$ 

brands, and we guarantee them for five years, so you can buy with full confidence.

We can't promise to save you 50% on everything you buy, of course, but why not compare our prices to your usual supplier's? You've got nothing to lose, and you might just save a bundle.

**1-800-777-3642** 

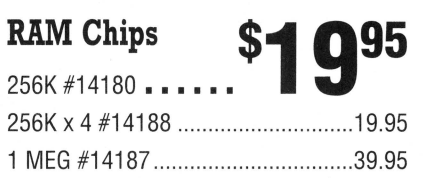

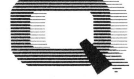

TM

### Let the Q-Modem 2400 and your Apple II **link you to the world!**

The 0-Modem 2400 is Hayes compatible and works with virtually any computer. It is compatible with industry-standard, intelligent "AT" commands and all commonly used protocols (including Bell 103/212A, CCIT v.22, and CITT v.22bis). Since the Q-Modem 2400 operates asynchronously at 300, 600, 1200, and 2400 baud, you can communicate at whatever rate you need to. All these features let you use the Q-Modem 2400 to connect with most modems being used today.

The Q-Modem 2400 is very easy to use. It features autoanswer and autodial (tone or pulse) for performing phone tasks, and it has a programmable-volume speaker for monitoring call progress. Storing phone numbers and user configurations is also simple because of the modem's programmable nonvolatile memory.

You also get:

- Compatibility with U.S. and international protocols.
- Nonvolatile memory to store your configurations and frequently called numbers
- Auto-Answer AutoDial (tone or pulse)
- Two phone jacks for telephone line and phone
- Adjustable-volume speaker for monitoring call progress

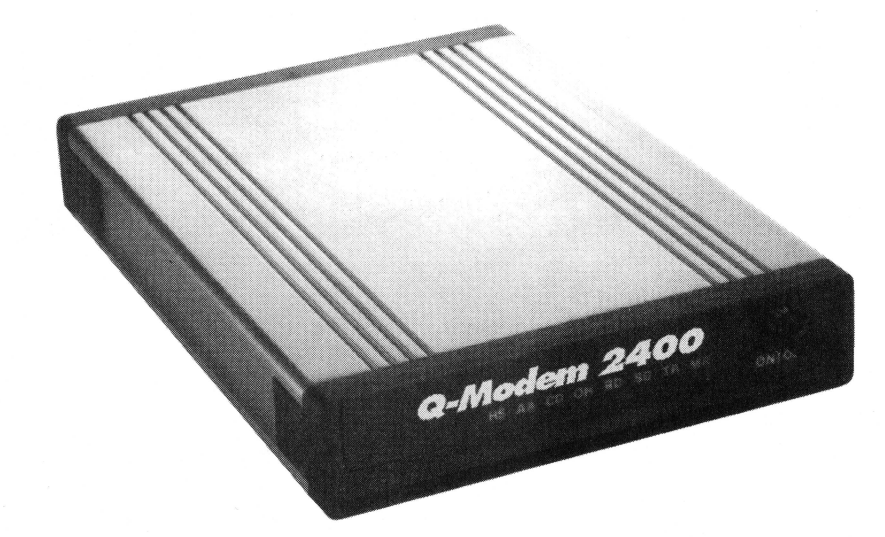

- Introductory packages for several on-line services
- One year warranty

All you'll need to use a 0-Modem is your computer,software, and a cable to connect the modem to your computer.

Manufacturer: Quality Computers #03065

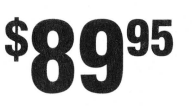

**STARTER BUNDLE** Q-Modem 2400, Point-To-Point, cable **POWER BUNDLE** O-Modem 2400, ProTERM, and cable **KO95** 

**SAVE ON MODEM BUNDLES** 

### **And don't forget the right software!**

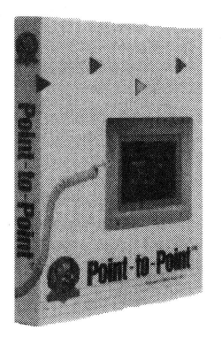

#### **POINT-TO-POINT**

Point-to-Point is the award-winning communications program for the whole Apple II line. Pointto-Point works with virtually all communications hardware, and supports XModem and YModem. It also supports VT52 and VT100 protocols. Sending a file is easy with Point-to-Point. Just select the file name from a menu and off it goes! You can even send multiple files at once.

Manufacturer: Beagle Bros #61 001

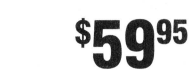

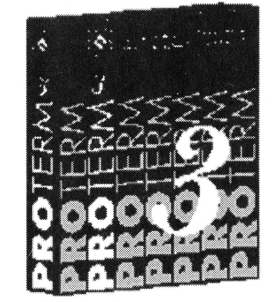

**PROTERM3.0**  ProTERM's intuitive operation, online help, text editor (ASCII &

AWP files), Scrollback buffer and Autolearn macros make telecom easy for the novice. Experts use ProTERM because it easily works between personal computers or mainframes. Terminal emulations include VT52, VT100, H19 and Split-Screen Chat, plus the Xmodem, Ymodem, Zmodem and Kermit protocols.

Manufacturer: lnSync #61002

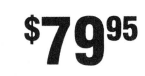

TM

20200 Nine Mile Rd. • St. Clair Shores, MI 48080 Phone 313-774-7200 • Fax 313-774-2698

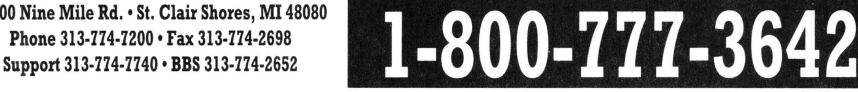

### **With the Quickie/In Words Combo, all your graphics will look great, and you may never re-type text again**

including a lasso tool, eraser tool, fatbits tool (with 2 levels of fatbits and normal image in the corner) and a pencil tool. There is also a Merge Scan menu command, as well as the ability to move a selected section with the arrow keys. You can tile, stack, and name any window. Convert from 640 to 320 and 320 to 640 resolutions automatically.

Think of the showmanship. U s i n g Quickie's three dithered modes, black & white, and simulated grays you produce screen graphics with the highest resolution available. Then you just import them into any Apple IIGS or lie paint or draw program. Add color and presto! Your graphics come alive with vivid color that captivates and entertains.

#### **TYPE** *AT* **500 WORDS PER MINUTE WITH INWORDS**

InWards provides a revolutionary new way to enter text into your Apple II. Instead of slow

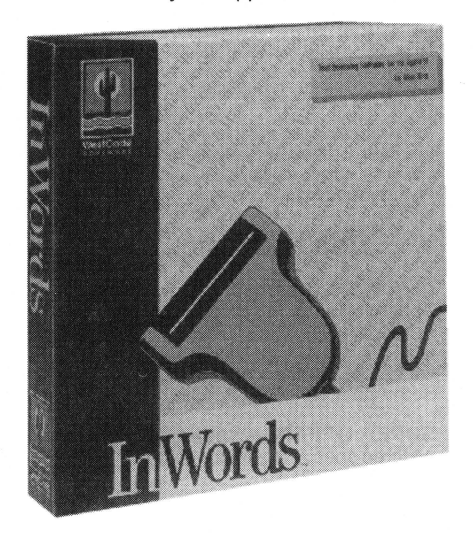

**1-800-777-3642** 

tedious typing, InWards will input information at up to 500 words per minute. Simply move your Quickie scanner over a page, then watch as InWards converts the page into usable text for your word processor, data base or spreadsheet without typing a single word.

InWards recognizes characters quickly and accurately, and can recognize any type face. It can read full pages, even if they are wider than the scanner, and isolates columns automatically.

Think of the possibilities. Input lesson plans, contracts, reports, mailing lists, recipes , research materials, newspaper clippings, magazine articles, and books. All of these and more are just a scan away with InWards.

#### **Quickie/In Words Combo SAVE \$30!**

Manufacturer: Vitesse/Westcode #09085

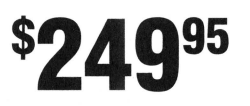

Quickie 3.0 #09015 InWards #57001

199.95 79.95

Quickie is the scanner that lets you import halftones, line art, graphics, and text (requires InWards) into your Apple IIGS, lie, II+, or Laser 128.

Quickie scans 400, 300, 200, or 100 DPI (dots per inch) in seconds, not minutes. On a IIGS its real-time CRT display shows you the image as you scan. Double rollers on the scanner head and special audio feedback software ensure accurate tracking.

You can scan from any source with easeeven bound books. And images wider than 4 inches can be scanned in strips, imported and matched on your CRT with most popular paint programs.

Plus, the new Quickie 3.0 GS/OS version offers you more features in the Tool Palette

q

### **If you write in Apple Works, then you need these valuable tools**

#### **TIMEOUT GRAMMAR**

The new TimeOut Grammar gives you built-in AppleWorks grammar checking

Remember when spelling checkers were considered inconvenient? Well... they were inconvenient. But now, all word processors, including AppleWorks, have built-in spelling checkers, and everyone uses them. It's the same with grammar checkers. Until now. New TimeOut Grammar adds built-in grammar checking to your AppleWorks 3.0 word processing. With TimeOut Grammar, you have the power to guard against embarrassing errors. No matter what you write, from a highschool paper to an annual report, TimeOut Grammar will make it stronger, clearer, and more concise. It's like having an English teacher inside your computer!

TimeOut Grammar is easy to use. When it detects a writing error, such as a noun-verb disagreement, it highlights the offending phrase, explains the error, and suggests a better way to say the same thing. You have the option to accept the suggestion, ignore it, or you may rewrite the phrase in a different way. It's your writing, and your style-only better and more readable.

When you're done checking your writing, TimeOut Grammar automatically saves the changes so that your document comes out polished and ready to be printed. Requires AppleWorks 3.0.

Manufacturer: Quality Computers #54060

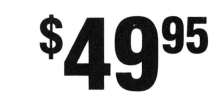

**OUTLINER** 

This exciting productivity tool brings outlines to your AppleWorks 3.0 word processing. Outliner for AppleWorks 3.0 lets you organize information up to six levels deep. Use it to create to-do lists and tests, prepare curriculum or generate lesson plans. Anything you can organize into different topics or levels can be processed with Outliner. Outliner integrates seamlessly with the AppleWorks word processor and is always just a keystroke away. When your press OA-+ you are taken

from the normal edit mode of the word processor to outline mode. In this mode you can insert topics, edit or move topics around and arrange topics alphabetically. Requires AppleWorks 3.0.

Manufacturer: Beagle Bros #54039

**4295** 

#### **TIMEOUT TEXTTOOLS**

TimeOut TextTools is for serious word processor users. The applications included with TextTools take the chore out or producing long or complicated documents-reports, thesis papers, newsletter, even you Great American Novel. With TextTools you can speed up text entry and formatting, find and replace printer options, build a table of contents and an index, create multiple-column documents, fill in preprinted forms and more.

Manufacturer: Beagle Bros

#54106

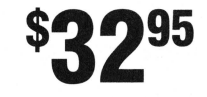

#### **TIMEOUT QUICKSPELL**

QuickSpell is the perfect electronic proofreader. With OuickSpell, you can catch your typos and spelling mistakes fast-before somebody else does! QuickSpell scans you document and displays all the words not found in its huge 80,000 word Random House dictionary. Just select a new word from a list of suggested words, and it will be replaced in your document. QuickSpell also reports double wordsa common error in word processing. On command, QuickSpell will remove them for you.

**1-800-777-3642** 

Manufacturer: Beagle Bros #54009

**TIMEOUT THESAURUS**  Never again will you be at a loss for the right

**FimeOut** Grammar

word! Place the cursor on any word processor and select Thesaurus from the TimeOut menu. You'll see a list of words with similar meanings-synonyms-displayed on the screen. Choose the new word you want and Thesaurus will automatically replace the original word. Thesaurus is powerful: more than 5,000 root words contain over 45,000 synonyms! And Thesaurus is fast: a growing list of synonyms appears on the screen instantly. After using TimeOut Thesaurus, you'll never go back to an old-fashioned thesaurus in book form.

Manufacturer: Beagle Bros #54019

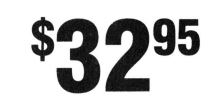

1M

**Ouality Computers** 

**Ask for NEXT DAY delivery 10** 

### **Become an Apple Works power user with powerful TimeOut programs**

**InneQui**<br>SuperForms

#### **TIMEOUT REPORTWRITER**

If you've ever had data in two or more files and wished you could create a single file, ReportWriter is the solution. You can combine information from several files into a printerready report, or with ReportWriter's posting feature, you can create a new database or spreadsheet. Using ReportWriter's editor you can place data fields and text anywhere you like. ReportWriter scrolls sideways to accommodate reports on wide paper, up to 240 columns.

Manufacturer: Beagle Bros #54010

I

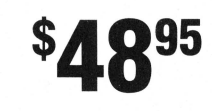

#### **TIMEOUT GRAPH**

Don't waste you time trying to make sense out of columns of numbers! Organize your spreadsheet and database figures into clear, informative graphs. Your graphs will look like they took hours, but you'll be surprised how fast and easy they are to make. Just choose the type of graph you want and it appears instantly-all ready to print--with titles, subtitles, legends, borders, and more.

Manufacturer: Beagle Bros #54004

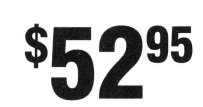

#### **TIMEOUT SUPERFONTS**

Now you can have the option to print out your AppleWorks files with fancy fonts and graphics. SuperFonts is easy to use. It works with all the same formatting commands you normally use in AppleWorks: page width and length, margins, headers and footers, indent, mail merge, right justify and absolute tabes. You enter text into the AppleWorks word processor just the way you always do. SuperFonts even comes with a built-in paint program. Requires a dot matrix printer

Manufacturer: Beagle Bros

#54013

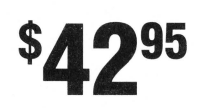

#### **TIMEOUT SUPERFORMS**

SuperForms, a utility that works with TimeOut SuperFonts lets you create custom forms right inside AppleWorks. With SuperForms you can graphically design your form right on the screen, so you know what your form will look like in print. Requires AppleWorks 3.0, TimeOut · SuperFonts, and a dot matrix printer.

Manufacturer: Beagle Bros #54014

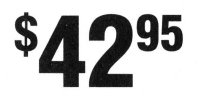

#### **TIMEOUT SIDESPREAD**

With SideSpread, you print your spreadsheet files sideways-and gain an unbroken vista of your spreadsheet data. No more cutting and pasting sections together, and no more hassling with margins and column widths. SideSpread prints in two different fonts-Courier and Monaco-in a wide range of sizes. You can adjust the font size to make your spreadsheet fit the paper, no matter how wide your spreadsheet is.

Manufacturer: Beagle Bros #54011

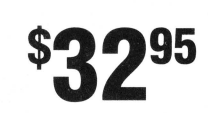

#### **TIMEOUT SPREADTOOLS**

If you spend a lot of time with spreadsheets, you need SpreadTools. With SpreadTools you can check your spreadsheets for common errors, copy and move sells without creating new rows or columns, link cells together from up to eleven different spreadsheets at once, transfer data between the word processor, database, and spreadsheet, remove formulas from a block of cells and convert them to values, change the width of a range of columns with one key stroke, and take a range of rows or columns and rotate them.

Manufacturer: Beagle Bros #54012

 $\boxed{\bullet}$ 

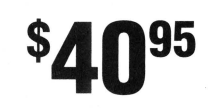

**11** 

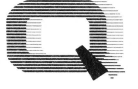

TM **Quality Computers** 

**1-800-777-3642** 

### **Add powerful, useful functions and capabilities to Apple Works**

#### **TIMEOUT ULTRAMACROS**

If you're tired of typing the same series of key strokes over and over again, then you should learn about macros. TimeOut UltraMacros is the greatest time-saving device since the wheel! No other single program has the power and flexibility of UltraMacros. A macro is a pre-recorded series of keystrokes. Usually, pressing a key gives you one character of input. But UltraMacros can record your keystrokes to totally automate AppleWorks. Pressing one key to activate a macro can send a whole series of keystrokes back to AppleWorks again----this time, blindingly fast.

Manufacturer: Beagle Bros #54020

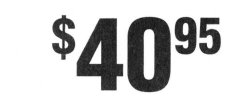

#### **TIMEOUT MACROEASE**

If you know what to say you can get AppleWorks and UltraMacros to do just about anything. Learn the macro language with MacroEase! This package contains a jumbo size collection of macro expertise in clear, how-to form. Discover loads of macro secrets. MacroEase lets you create your own custom AppleWorks menus, write your own interactive multiple choice quizzes, or balance your checkbook. Requires AppleWorks 3.0 and UltraMacros.

Manufacturer: Beagle Bros #54005

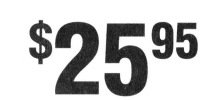

#### **TIMEOUT FILEMASTER**

FileMaster gives you the tools you need to do the smart thing: regularly backing up your files to avoid the horrors of a crashed disk. With these file management tools right inside AppleWorks, doing the smart thing is a lot easier. Not to mention faster. Other features include Format, Compare, Rename, Lock/Unlock, Change File Type and more.

Manufacturer: Beagle Bros

#54003

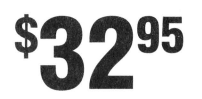

#### **TIMEOUT DESKTOOLS**

DeskTools adds all kinds of time saving applications to AppleWorks: Calendar, Calculator, Case Converter, Dialer, Envelope Addresser, Page Preview, Word Count, File Encrypter, Clock, Data Converter, and a Puzzle.

Manufacturer: Beagle Bros

#54001

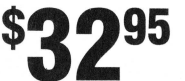

#### **TIMEOUT DESKTOOLS II**

Didn't get enough cool AppleWorks applications with DeskTools? OK, here's more: Area Codes, Calculator+, Clipboard Viewer, Directree, Disk Tester, File Search, Measurements, Print Manager, Screen Out, and Stop Watches.

Manufacturer: Beagle Bros #54002

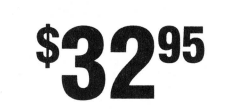

#### **TIMEOUT POWERPACK**

This package is full of AppleWorks additions: Triple Desktop, allows 36 desktop files at one time; Triple Clipboard, lets you have three clipboards; Program Selector, lets you leave AppleWorks, go to another program and exit back to AppleWorks; ASCII Values, converts between ASCII, decimal, hex and binary values; Help Screens, create you own customized Apple Works help screens; File Librarian, a database of all the files on every one of your ProDOS disks; Desktop Sorter, lets you arrange your files in any order you like; Category Search, lets you search individual database categories; AWP to TXT, creates text files without all of the extra carriage returns that AppleWorks adds to your text; Line Sorter, lets you sort columns of word processor information into alphabetical and numerical order-like in the database!

Manufacturer: Beagle Bros #54008

#### **DYNAMIC DUO AppleWorks & TimeOut**

The TimeOut series of software transforms AppleWorks into a more flexible and powerful program. It lets you use AppleWorks like you always do. You won't notice anything different until you call up a TimeOut application. When you're finished, it's back to work with AppleWorks, without ever skipping a beat. With TimeOut, you never leave **AppleWorks** 

**Quality Computers** 

20200 Nine Mile Rd. • St. Clair Shores, MI 48080 Phone 313·774·7200 • Fax 313·774-2698 Support 313-774-7740 • **BBS** 313-774-2652

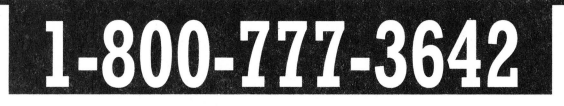

### **Be your creative best with the most powerful paint and draw programs for the Apple IIGS**

**APPLE I I RES 0 U R C E GUIDE** 

**BEAGLE BAC** 

**WADLE PAICED** 

*SB9 OFF RE* 

**Platinum Paint** ,

#### **PLATINUM PAINT 2.0**

New Platinum Paint 2.0 finishes first when it comes to Apple IIGS paint programs. It includes graphic editing features that are easy to use and incredibly fast. Compose lifelike paintings, make signs or color illustrations, import clip art from many sources, colorize scanned images, and more.

#### **NEW FEATURES!**

Platinum Paint 2.0 gives you even more power and ability.

- No longer is your creativity limited to the size of your screen. Now you can create and print masterpieces of virtually any size.
- With Platinum Paint 2.0 you can create and play animations.
- You can add sounds to your creations. Imagine painting a picture of a bird, clicking on the bird's beak and hearing it chirp.
- Platinum Paint 2.0 is easier to use thanks to its new hierarchical menus.
- Just in case you make a mistake, or just change your mind, Platinum Paint now support a full-size undo.
- You can get super detailed because Platinum Paint 2.0 supports fatbit magnification-up to 8x!
- You can work in pixel measurement if you want, or change to something more familiar-like inches!
- Platinum Paint 2.0 includes a special Junior Version that makes using the program easier for them and safer for you. This special feature hides the menu bar from young artists, protecting your valuable files from unfortunate accidents.

The palette editor lets you quickly find the right color using any 16 of over 4,000 available. Options include controls that lighten, darken, warm, cool, mix and blend.

Compose stunning graphic and text effects without any hassle. You can use over 20 different effects with brushes, marquee and lasso selections, such as Lighten, Darken, Stretch, Slant, Resize, Rotate, 2-D Perspective, Shadow, Flip, Mirror, Invert and more.

All commands are easily accessible through pull-down menus and dialog boxes. And with over 100 keyboard shortcuts available, Platinum Paint lets you quickly produce graphics that could take forever in other programs.

Look at all these features:

- Any selection you make with the marquee or lasso tool can be a brush.
- The ultra-flexible lasso has four methods of selection, plus "slippery colors" lets the lasso ignore any range of colors you define.
- Nine brush modes with Smear, Slide, Charcoal, Shade, Wash and Smooth.
- Six airbrush methods with adjustable spray and nozzle size.
- "Squish Brush" fill method contorts the brush to fit any shape.
- Fast smoothing, shading and blending.
- Three kinds of gradient fills, including sunburst radial fill.
- Regular and Bézier curves.
- Open four documents at once.

Platinum Paint requires an Apple IIGS with 1 MEG of RAM, a 3.5" disk drive, a color monitor, and System 6.

Manufacturer: Beagle Bros #A41008CV

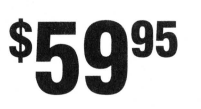

**BEAG LED RAW** 

Get professional graphics tools with Beagle-Draw-the leading draw program for the IIGS. BeagleDraw gives you all the power of the Macintosh interface for sophisticated graphics development.

BeagleDraw's object-oriented design sets it apart from paint programs. The advantage of BeagleDraw is precision. First, you can create an object-make it any size, color and shape

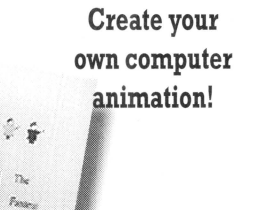

BeagleDraw

you like. Then use the mouse to move the object where you want it on the screen.

This is similar to Cut and Paste in a paint program, except that BeagleDraw objects are moved independently. Objects can be moved on top of other objects without destroying the background. BeagleDraw makes designing graphics as easy as arranging furniture in a room. You can change the composition with just a click of the mouse.

Objects can be resized and reshaped at any time. You can even duplicate, flip and rotate objects. Plus, object-oriented graphics print out far better than graphics printed with paint programs. lmageWriter II printing is super sharp, even in color.

Manufacturer: Beagle Bros

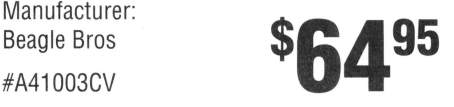

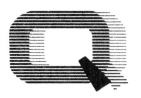

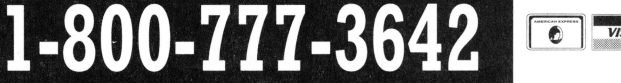

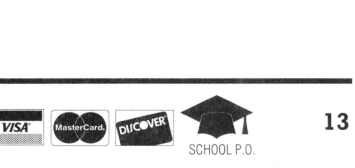

### **"Quality Computers' System 6 Bonus Pack ... the most cost-effective way to add**  value and fun to your Apple IIGS."

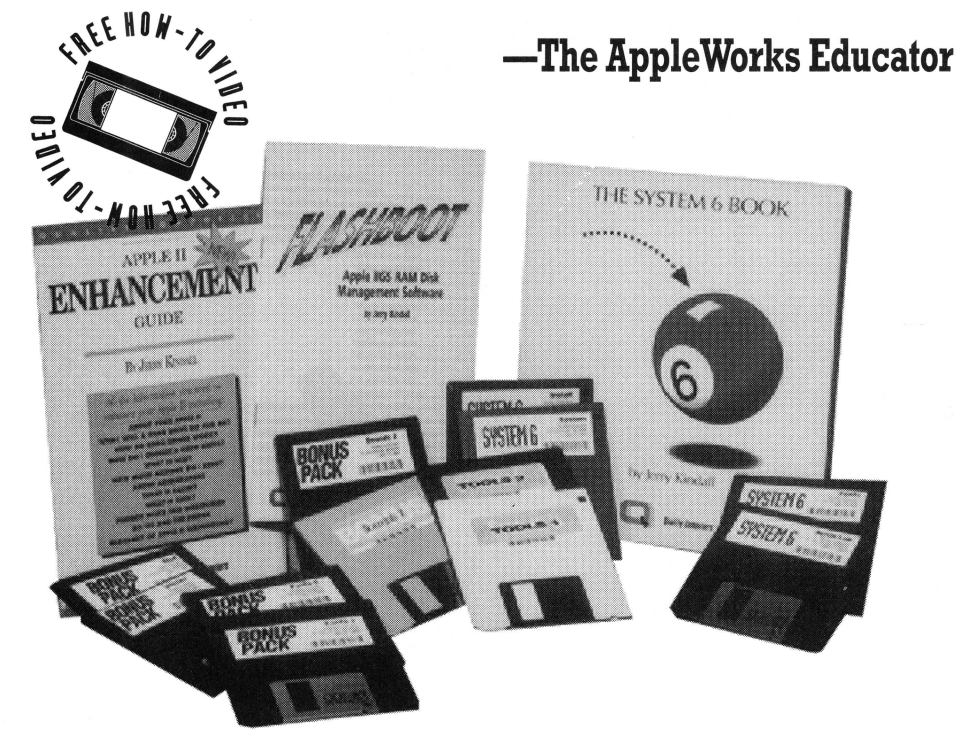

#### **APPLE IIGS SYSTEM 6**

System 6 is power. System 6 is speed. System 6 is a must for all Apple IIGS owners. It includes:

- StyleWriter printer support. Now you can use Apple's low-cost inkjet printer with any Apple IIGS Desktop program.
- Macintosh, Apple DOS 3.3, and Apple Pascal disk support-areat for converting your files!
- A completely redesigned Finder-faster, friendlier, and more powerful than ever before.
- The Finder can be set to avoid grinding your 5.25" drives.
- When the computer asks you to insert a disk it needs, you no longer have to hit Return- the computer detects it automatically.
- The screen no longer switches to text mode and back to graphics when launching some Desktop programs.
- New music tools and applications to allow new programs to sound even better.
- Media-control toolset and desk accessory to allow easier integration of video with your multimedia presentations.
- Universal Access features for physically handicapped users.
- More tools for programmers to write great programs. Like drivers for Apple flat-bed scanners and SCSI tape drives.
- Simpler and faster hard drive installation.
- Great documentation.

#### **QC SYSTEM 6 BONUS PACK**

Leave it to Quality Computers to take something good like System 6 and make it great. We looked at the list of System 6 features and asked ourselves, "Self, what would make System 6 even better?" Here's the answer:

- Clip Art. We're throwing in over 100 beautiful clip art images, perfect for desktop publishing or multimedia applications.
- Clip Sounds. Because the IIGS's sound capacity is so great, we're also including over 50 digitized sound files. Some are

classics while some are the newest on the market. They go great in HyperStudio and other sound programs, or you can have music playing in the background while you work.

- DA's. Just to give you more to choose from, we're giving you several handy desk accessories including: Calendar, enhanced Calculator, Scrapbook, Games, and more.
- Fonts. Using the same font for everything is very un-cool, so our Bonus Pack includes over 30 display and text fonts.
- FlashBoot. What is faster than a speeding disk drive? A RAM disk. FlashBoot lets you automatically set up a super-fast, superconvenient RAM disk.
- The Apple II Enhancement Guide. This handy little book is packed with information to help you upgrade your Apple II. It covers RAM, hard drives, accelerators, the Finder, and more.
- Icons. Over 50 fun, useful icons.
- The System 6 Video. Learn how to get the most from System 6 and the QC Bonus Pack. This video covers all aspects of System 6 and is easy to understand.

#### **QC SYSTEM 6 BONUS PACK**

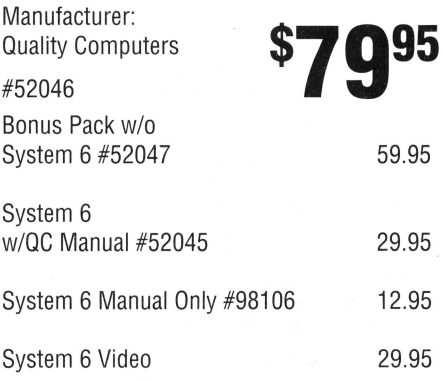

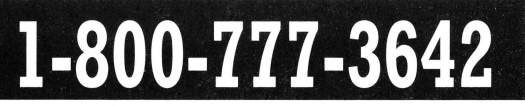

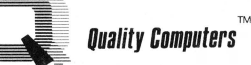

### **Signature and Six Pack prove that utility programs don't have to be boring!**

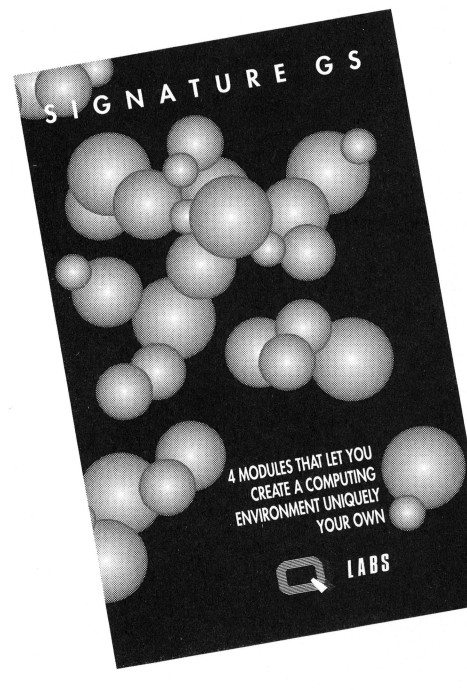

#### **SIGNATURE**

l.s your IIGS just plain vanilla? Now you can make it any flavor you want  $-$  with Signature GS, 0 Lab's set of Control Panel Devices that will let you create a computing environment that is uniquely your own. With Signature GS you get:

#### PHANTASM

A utility that prolongs screen life  $-$  and looks good doing it. When your screen has been still too long, it can become damaged. Phantasm prevents damage by automatically giving your screen something to do. A variety of fun, attractive screen activities are available, including Magic Molecules and Slimy Slugs. Plus, you control when Phantasm comes on and goes off.

#### GRAFFITI

There's nothing wrong with the IIGS desktop - except it's boring. Graffiti gives you a variety of colorful desktop patterns to choose from  $-$  or you can create your own with the built-in desktop painter.

#### **SONICS**

The "S" in IIGS stands for sound. Sonics lets you customize your IIGS sounds, and assign special sounds for specific functions. And these aren't just beeps  $-$  they're fun and

TM

entertaining. Imagine your IIGS actually "belching" out a floppy disk. Sanies is easy to -use and change, so you can add or change sounds on a whim.

#### BOOT-MASTER

Changing the configuration of all your IIGS's drivers, and system elements can be a pain. But BOOT-MASTER makes it easy by putting the controls for all your IIGS's drivers, CDAs and NDAs on one master control panel. You turn them on and off at will  $-$  and change your selections easily.

Manufacturer: 0 Labs #52040

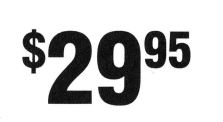

#### **SIX PACK**

Six Pack, the first collection of System 6 Finder Extensions, lets you add new features to System 6. Just click the icons you want to work with, then select the Six Pack functions you want to perform from the Extras menu. With Six Pack you get:

• MoreInfo-lets you find out more about

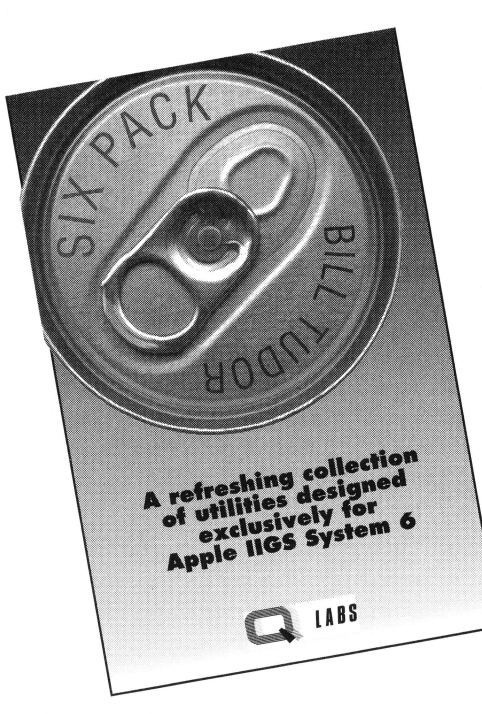

your files, including their actual type and auxiliary type, access information, and more. You can even change all that information if you want.

- AlarmClock---the most compatible menu bar clock. It displays the time in a window or at the right of the menu bar. Plus, it will alert you for important occasions.
- SuperDataPath-remembers a default data directory for your programs so you don't have to change folders every time you launch an application.
- HotKeys-Add dozens of functions to your function keys (on an extended keyboard) or to your numeric keypad.
- CDEV Alias-Add any frequently-used Control Panel function (CDEV) directly to the Apple menu, saving you the stop of opening the Control Panel first!
- CPU Use & Memory Use- Shows visually how much of your computer's resources are being used at any one time.
- SelectIcons-Select icons in the front window based on partial filename, filetype, modification date and more!
- PrintCatalog-Print an old-style directory listing on your printer, including filename, filetype, and more.
- Encrypt-Save you data from prying eyes!
- FilePeeker-Preview the contents of graphics, text, and sound files-and morewithout having to launch a separate application!
- WorkSet-remembers a group of files and opens them all at once, with one doubleclick!
- FileCompare-Check seemingly identical files for differences you might have missed comparing them visually.

Manufacturer: 0 Labs #52230

 $\Box$ 

**VISA** 

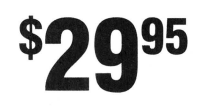

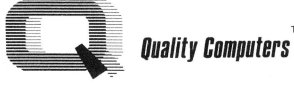

**APPLE I I RES 0 U R C E GUIDE** 

#### **RAM CARDS**

**APPLIED ENGINEERING**<br>BamWorks III 1 MEG 179.95 7-RAM I IItra 3 256K **QUALITY COMPUTERS**<br>Q-RAM GS2 4 MEG. 199 95

Q-RAM GS 1 MEG. 99.95<br>Q-RAM GS 2 MEG. 149.95 Q-RAM GS 4 MEG. 249.95<br>Q-RAM IIe 1 MEG. 99.95 Q-RAM IIe 1 MEG.

#### **DISK DRIVES**

**APPLE**<br>3.5" FDHD (Ile/IIGS) Controller **APPLIED ENGINEERING**<br>AE 3.5" <sup>229.95</sup> 229.95<br>AE 5.25" <sup>179.95</sup> APPLE AE 5.25"

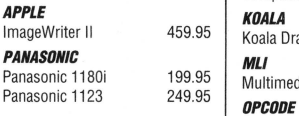

#### **PRINTER INTERFACES**

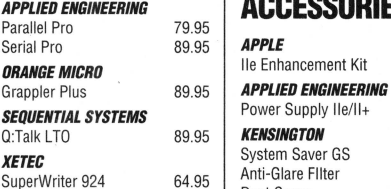

#### **MODEMS MISCELLANEOUS**

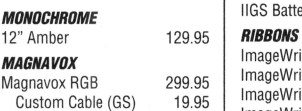

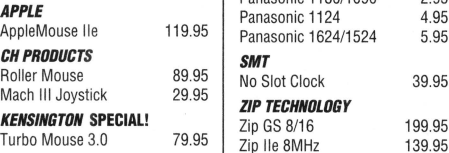

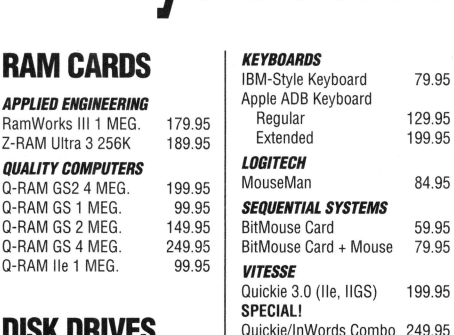

### **SOUND &**

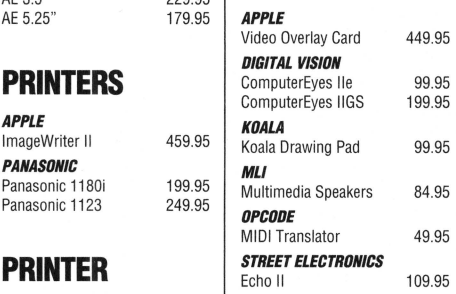

#### **APPLIED ENGINEERING ACCESSORIES**

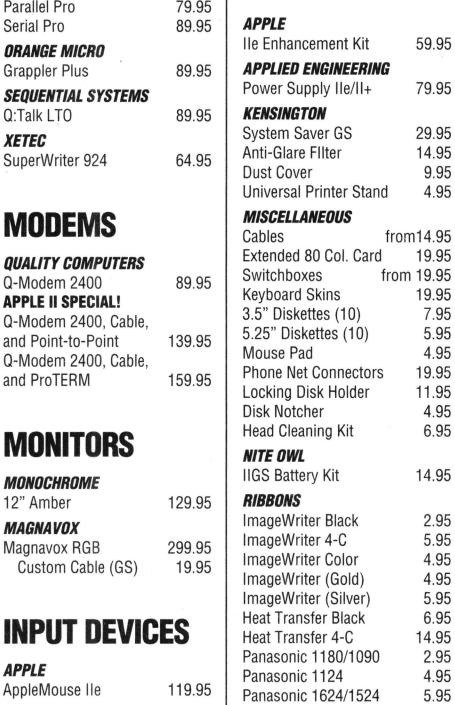

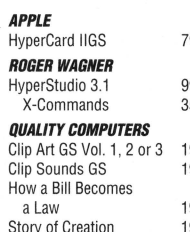

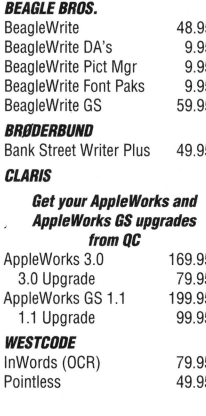

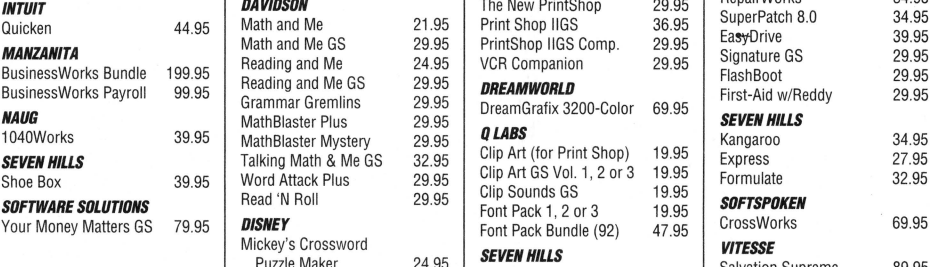

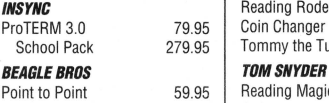

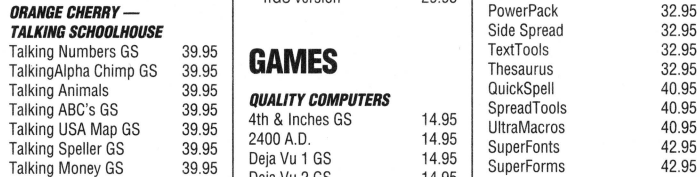

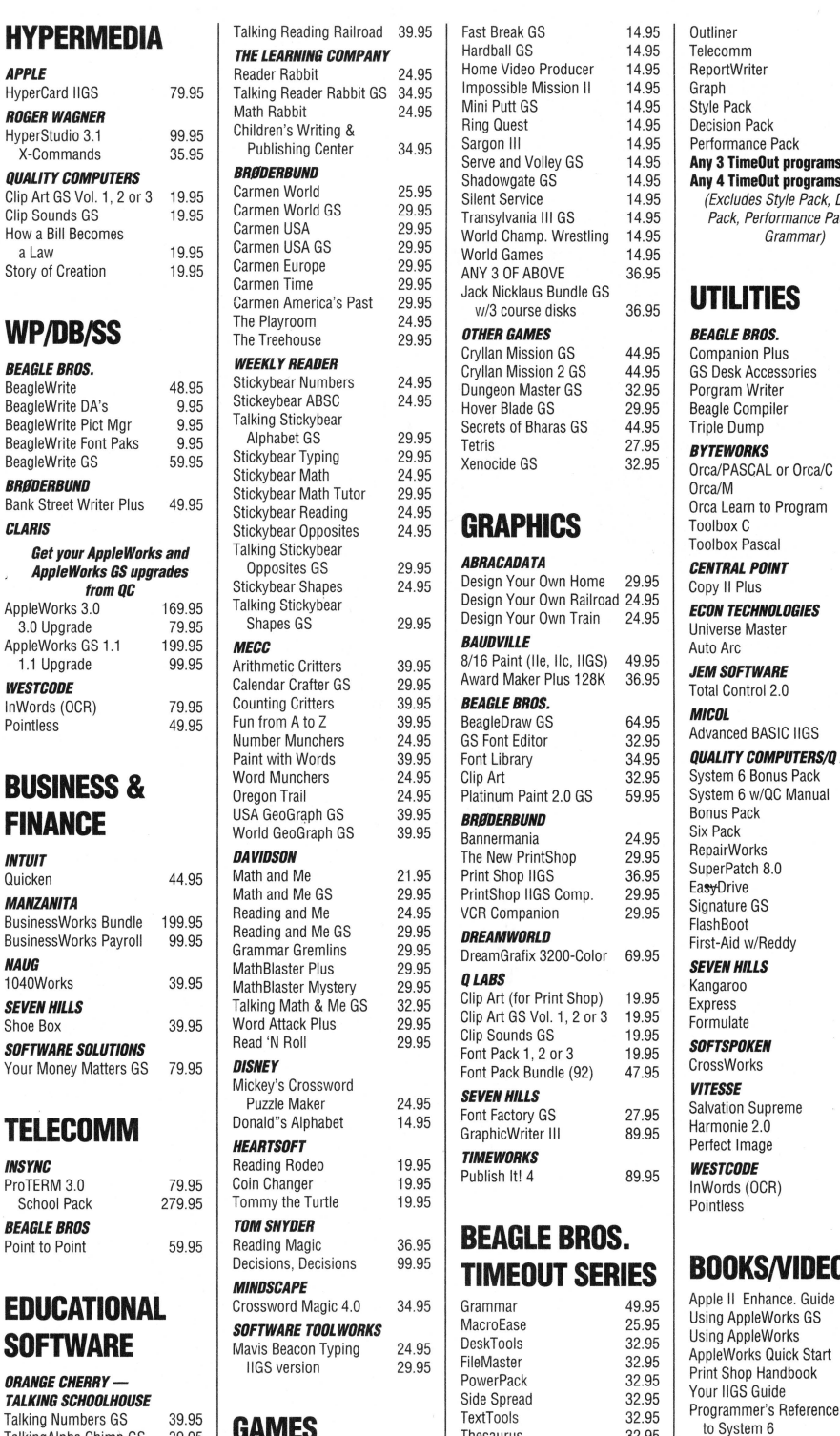

**1-800-777-3642** TM

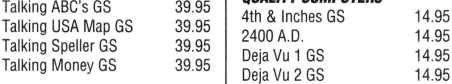

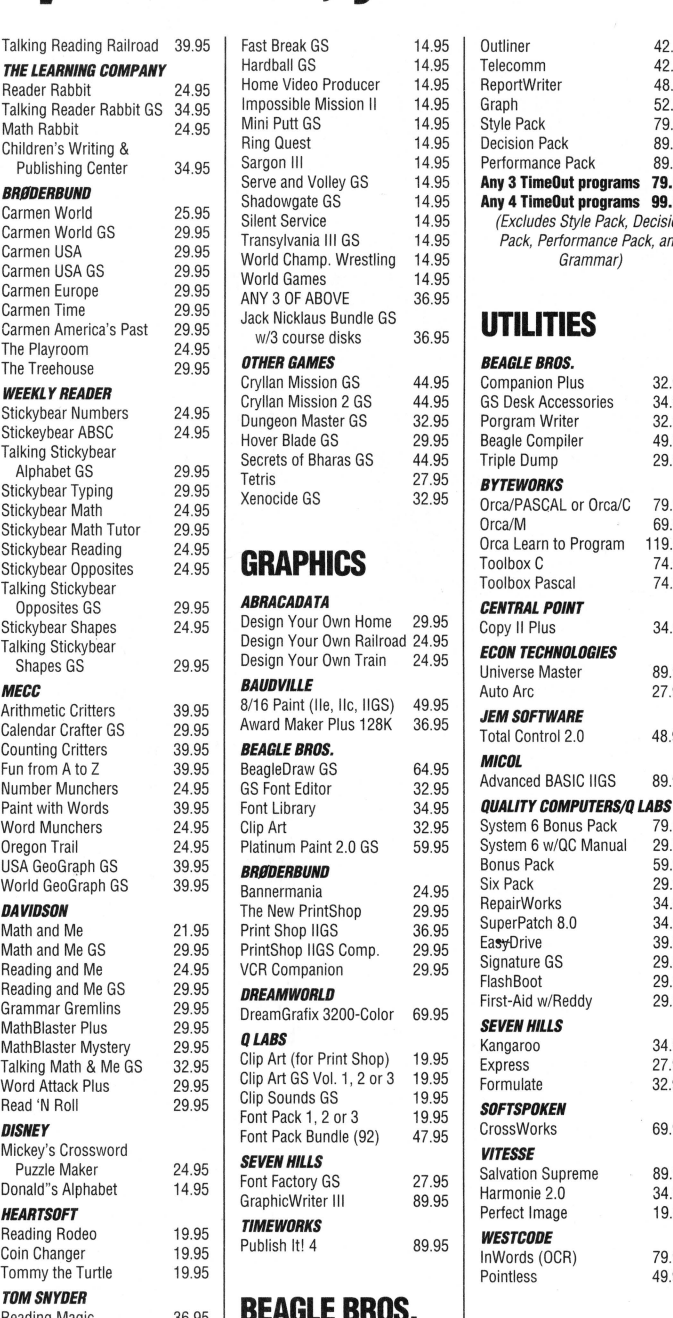

### <sup>95</sup> TIMEOUT SERIES BOOKS/VIDEOS

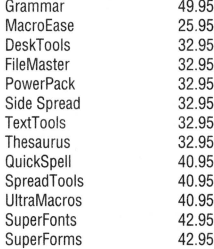

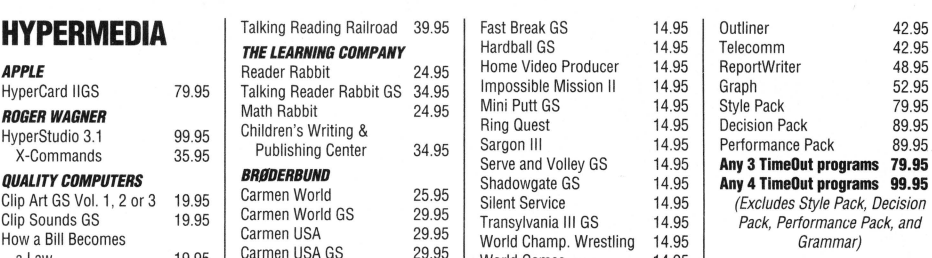

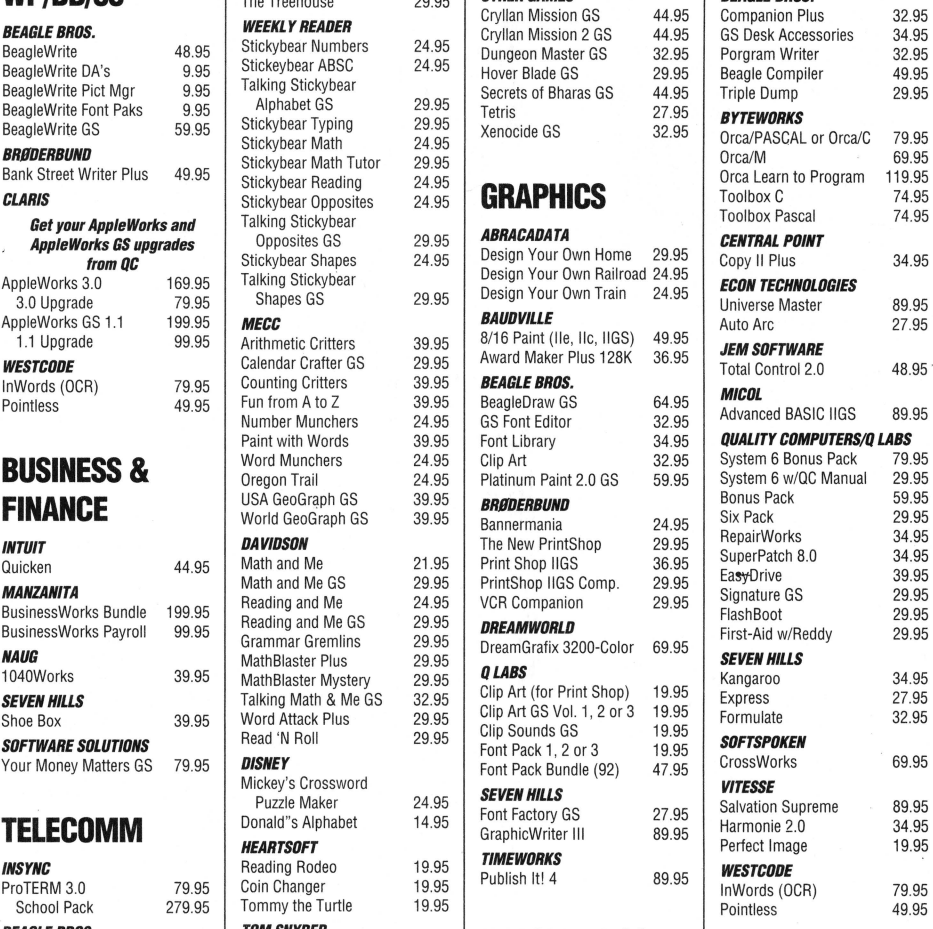

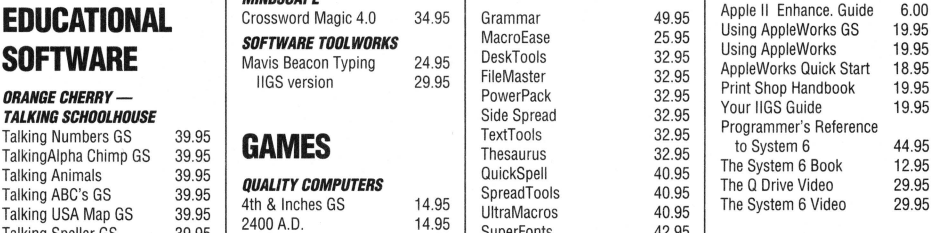

**Ouality Computers** 

**20200 Nine Mile Rd. • St. Clair Shores, MI 48080 Phone 313-774-7200 • Fax 313-774-2698 Support 313-774-7740 • BBS 313-774-2652** 

Zip IIe 8MHz

**16** 

#### **APPLEWORKS**

Before you can enter the database categories into your document, you must put some information from the database onto the Clipboard. Return now to your database (OA-Q, 1, Rtrn). Create a new Tables format named SOCKS like your WP document (OA-P, 2, Rtrn, SOCKS, Rtrn) and print it to the clipboard (OA-P, 5, Rtrn, Space, Esc, Esc). You must use a tables format. Forget about layout specifications, since your mail merged word processor document will handle all the formatting. You

may want to add some record selection criteria later, but for now let's send it all.

Back now to the SOCKS word processor document (OA-Q, 2, Rtrn). Position the cursor after your first data title, which in my report is "Case Number" and insert the proper category (OA-0, MM, Rtrn). Your screen will display the categories in the database you just printed to the clipboard. Choose a category from this list by scrolling with the Up or Down arrow and pressing return. When AppleWorks prompts you for a Yes or No answer, choose Yes (Y, Rtrn, Esc).

Continue this process for the rest of the categories you wish to insert into your custom report. When you print this word processor document, data from the selected categories will appear "lightning-fast" in your document. One copy of the document will be printed for each record in the database.

There are only a couple of things to be careful of. First, when you insert a category using MM, it may wrap around on the screen because at this point you are looking at category titles, not category contents—the content, when printed, may be much shorter than its title on the screen.

Second, Apple Works 2.0 and 2.1

have no true Tab function. So if data merged into the left side of the page varies in length, the positions of everything to its right will change as well. To overcome this second problem, try always to place category contents of equal length like dates on the left or devote a whole line to the one item. Better yet, upgrade to AppleWorks 3.0.

#### LIGHTNING STRIKES TWICE

To put the flash in your report, insert the print commands shown in Figure 2 at the beginning of your document (OA-O, etc.). Note that by widening your left and right margins, even though it might not help on the screen, some longer items won't wrap around unexpectedly on the page.

Don't forget to set the "Accepts top of page commands" option for your printer to No. If you've printed labels before, you've probably already done this. If not, escape to the main menu, select "Other activities", and choose "Specify information about your printer" (Esc, 5, Rtrn, 7, Rtrn, 4, Rtrn). (AppleWorks 3.0 requires you to select "Select standard settings for AppleWorks" from the "Other activities" menu, then choose "Specify information about your printer.") Option 2 on this menu, when selected, will reverse the setting from Yes to No. If you don't change this setting, only one record per page will be printed no matter how

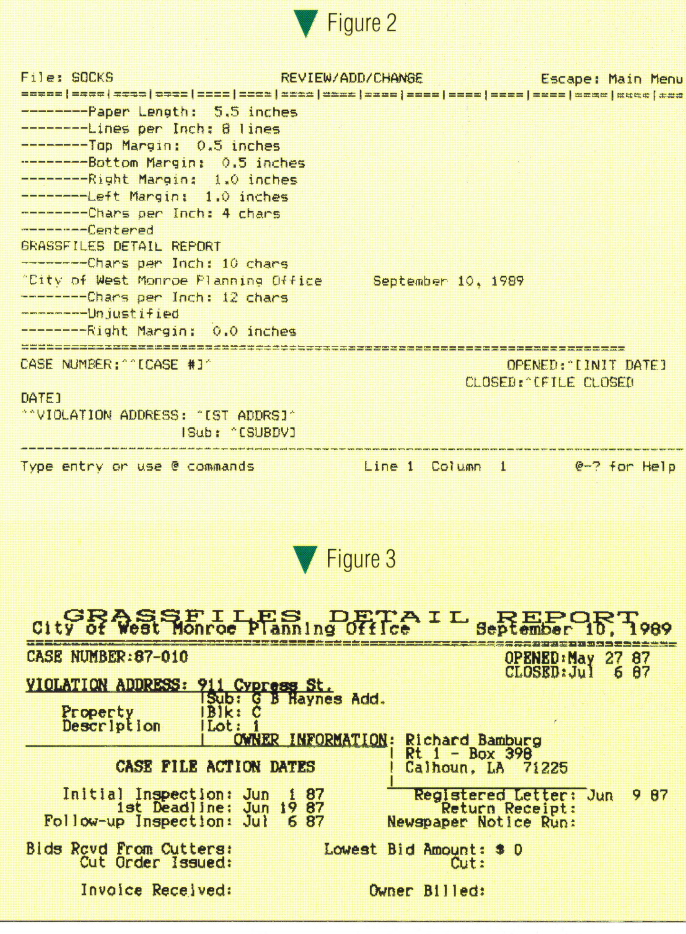

your document is formatted. (You can leave this item set to No even for your regular print jobs with no ill effects. In fact, I recommend it.)

Now back to your word processing document (Esc, Esc, Esc, Esc, etc.) and print (OA-P, Rtrn, Rtrn, Rtrn, Rtrn). You now have a tworecord-per-page detail report (see Figure 3), with lots of flash and with every category included, suitable for ring binding and proud display. Before I print the data to the clipboard, I go back to the database file and sort on "CASE #" (OA-A, 1, Rtrn, Esc), so that the detail report is printed in that order.

#### DRIFT DODGERS

Just as everyone experiences the blahs now and then, they also occasionally experience "drift." No, "drift" is not some kind of middle-age crisis; it's caused by trying to print weird-sized documents on ordinary 11" paper.

If the number records you're printing on the page don't fill a page completely, the records won't land in the right places on pages after the first. The key to printing multiple records per page with mail merge is knowing how to eliminate drift. It involves a little math (sorry).

Printing one record on each page does not cause drift. And as you've already seen, printing two records on a page does not result in drift because it's easy to divide an II" tall page into halves. Since the printer divides each inch

> into six or eight lines, the halfinch doesn't cause a problem.

> Printing eleven 1" tall records on each page works equally well. Simply set your paper length at I" with no top or bottom mar gins, limiting your lines per record to 6 (set line spacing LI=6) or 8 (set LI=8). Any other number of records will cause drift because they don't divide into II evenly.

> If you need a report with five records on each printed page, you can make it work by minimizing drift. Here's how. Set your paper length to 2.1 with no top or bottom margins and limit your report to I2 or I4 lines at 6 or 8 lines per inch, respectively. Why 2.I"? Because 11 divided by 5=2.2; but 2.2 translates on your printer into  $2 \frac{2}{8}$  or  $2 \frac{2}{6}$ , not  $2 \frac{2}{10}$ . It looks like tenths in your print commands; but for ImageWriter at least, it is either eights or sixths.

•

With your page length set at 2.1 (actually  $2 \frac{1}{s}$ ), your documents will drift 3 lines every page. To correct it, simply press the select button on your printer once and issue three line feeds for each printed page. (This is easiest if you include a Pause Here, PH, command at the end of the word processing document. Hit the

space bar after each record and remember to advance the paper every third record.)

Don't bother wrestling with any other formats than I, 2, II, or (if necessary) 5 records per page. There is simply too much drift.

#### BOUND FOR GLORY

Most of the time a quick "tables format" report suits my needs well enough, but when the boss will be looking at my reports, I like them to rumble modestly and flash with lightning. You can exercise your creativity, communicate your information, and impress the boss all at once by taking just a bit of extra time to use the mail merge function for your otherwise dull database reports. •

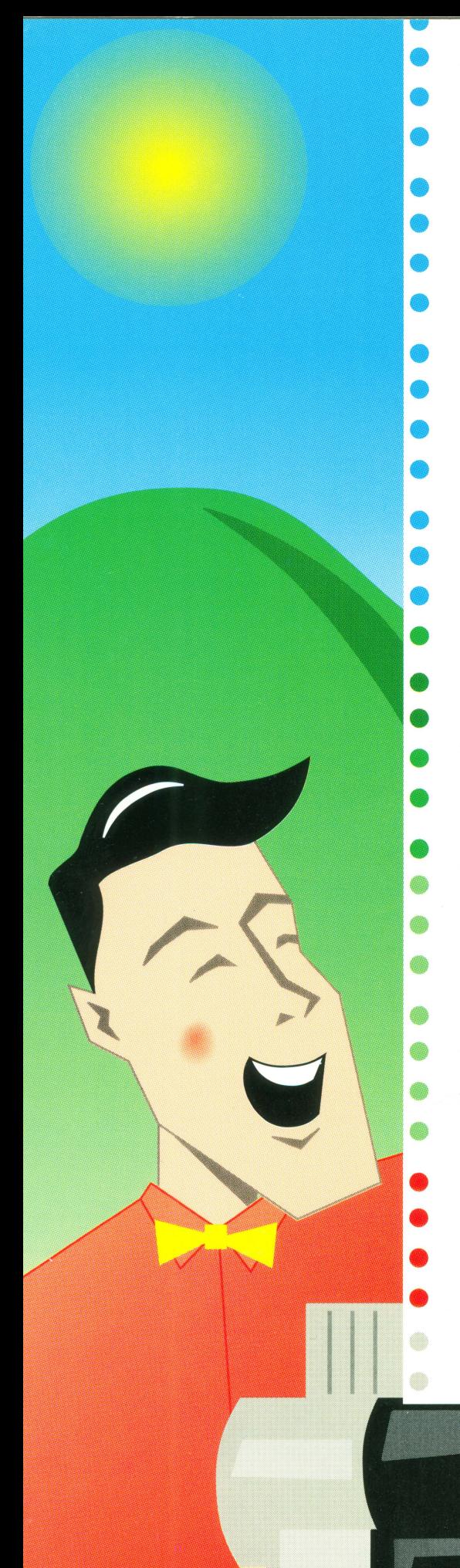

Is your work Is you you have jag fading?  $\bullet$  you have  $\int_{a}^{b} \frac{1}{2} dV \cdot dV$ • there streaks  $S^1S^2$  Ar • • lines? Do streaks  $\bullet$  from lightni to your  $\bullet$ need the la Do you  $cone$  out from computer in  $\frac{\text{bolts?}}{\text{b} + \text{blicoid}}$ • , need • It slices! It  $\frac{1}{1}$  dtest  $\frac{1}{1}$   $\frac{1}{1}$ • you already come ou your Apple I compute industr!<br>It slic Too often  $\mathbf{v}$  it simple the problem dices! the problei already<br>It's printout. Full during masterpiece Apple I] screen only failure on p. Too of article, you'l deal w: basic and  $1$  proplem<br>poor pr: tips that  $w$  We cre improve yo masterp and some the ideas on alt only • ideas on alternative  $\frac{1}{2}$  to display vertical t to display  $y \left( \begin{array}{cc} 0 & 0 \\ n & n \end{array} \right)$ 

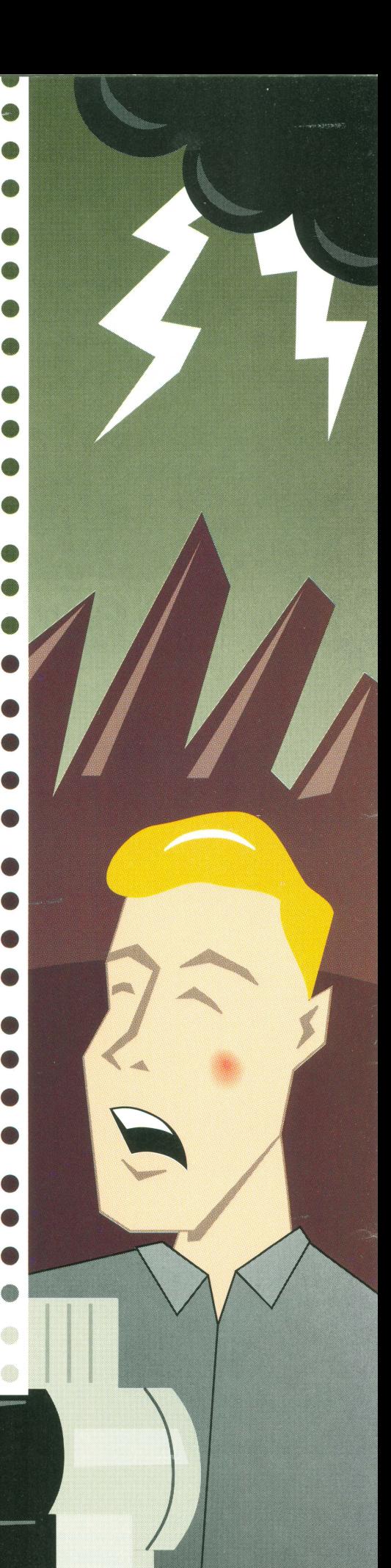

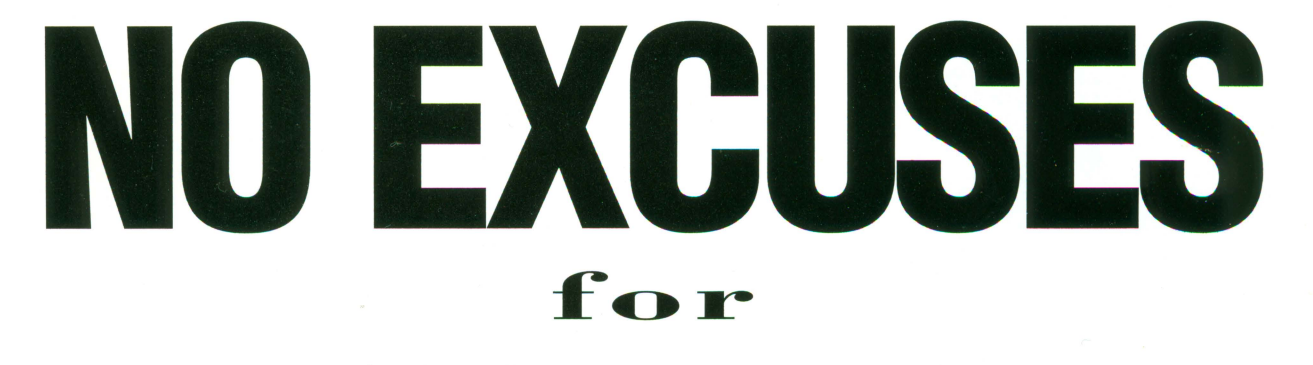

ly Output

#### **part one:**

#### **lrnageWriter Innards**

#### **by Bill (:arvcr**

your printouts don't look quite as good as you'd like them to, do something about it! Simple things like a printer cleanup or a good ribbon can help immensely, and there are also software solutions that can make your printing look its best. In the end, you may decide you need a new printer to replace your ImageWriter-today's latest models make laser-quality output surprisingly affordable. This is the first in a series of articles that will help you get the most out of your current printer and let you know what to look for in a new printer.

If you have an Image Writer II, here are a few simple tips that will keep it running at its peak. Some of the tips will also apply to other printers, although the instructions for removing and cleaning the print head will probably be different for your printer.

#### **Tie A Printer Ribbon...**

When your ImageWriter printouts smeared, streaky, or light, try the obvious first: put in a new ribbon. Be sure you're using good quality ribbons, either Apple's own brand or a reliable replacement. The reason? Cheap ribbons don't have lubricated ink, and these can eventually cause the pins in your print head to stick. Also, good lmageWriter ribbons have a Mobius twist to make sure both sides of the ribbon gets used, but cheaper ones only use one side.

If you re-ink your ribbons, be sure to check the physical condition of the ribbon before each re-inking. Some ribbons can be rein ked dozens of times; the cheaper ones fall apart after only one or two re-inkings. Again, make sure you're using lubricated ink. If you don't have a re-inker, you can often extend the life of a dying ribbon by spraying it with WD-40. Let the ribbon stand for a day or so before trying to use it. Naturally, this also takes care of the lubrication problem.

Use one ribbon for everyday printing and set one aside for "Sunday best." That way, you always have a virtually unused ribbon handy. When the "best" ribbon begins to get light, start using it as your everyday ribbon and rotate a new or reinked ribbon into service as your "best" ribbon.

#### **Routine Maintenance**

Here are a few things you can check frequently to keep your printer in top condition.

Take the top off the printer and look inside. Are there any foreign objects in it? Many printers accumulate little paper circles from paper in which the tractor-feed holes aren't completely punched. (You can avoid this by getting better paper.) If there's a lot of dirt or dust, use a small vacuum to suck it out, or a can of air to blow it out.

Next, check the paper thickness lever---the black lever inside the printer on the right side of the platen (the big rubber roller). When you're using only a single sheet of paper in your printer, the lever should be all the way up. Otherwise, you may get light or streaked output. (By the way, you can use this lever to intentionally create "pastel" printing with a color ribbon. Just push it all the way down for lighter colors.)

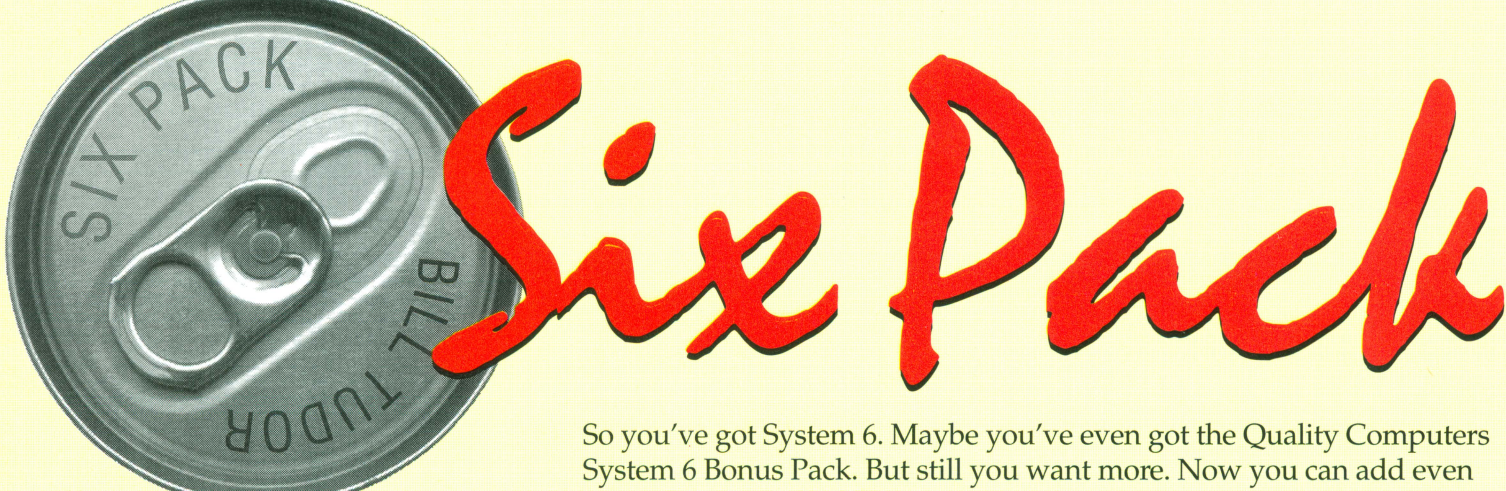

**A Refreshing** 

**Collection of** 

### **Utilities**

**Designed** 

**Exclusively** 

**for Apple IIGS** 

### **System 6!**

more new features to System 6 with the first System 6 Finder Extensions package, Six Pack! And since they're Finder Extensions (with a couple of desk accessories thrown in) they're available right in the Finder-you never need to go to a separate program. Just click the icons you want to work with, then select the Six Pack function you want to perform from the Extras menu!

### **Six Pack Includes:**

MoreInfo--Displays more information about your files, including their actual type and auxiliary type, access information, and more. You can even change all that information if you want!

Alarm Clock- The most compatible menu bar clock! Displays the time in a window or at the right of the menu bar. Plus it'll alert you for important occasions.

SuperDataPath-- Remembers a default data directory for your programs so you don't have to change folders every time you launch an application. Plus keeps track of other frequently used folders and allows you to select them from a pop-up menu in the Open dialog!

HotKeys-Add dozens of functions to your function keys (on an extended keyboard) or to your numeric keypad. Eject disks, delete files, close windows, and more, all with a single keypress that you choose!

CDEVAlias-Add any frequently-used Control Panel function (CDEV) directly to the Apple menu, saving you the step of opening the Control Panel first!

CPU Use & Memory Use-Shows visually how much of your computer's resources (CPU capability and memory) are being used at any time.

SelectIcons-Select icons in the front window based on partial filename, filetype, modification date, and more! Eliminate the shift-click forever! Plus, SelectIcons can remember any icons you deselect and then re-select them later!

PrintCatalog---Prints an old-style directory listing on your printer, including filename, filetype, and more. You choose which information you want to include. Print only the current window, or automatically print the contents of all folders in the current window too!

Encrypt-Save your data from prying eyes! Encrypt creates a password-protected copy of any file. (Naturally, it can also decrypt the file.)

FilePeeker-Preview the contents of graphics, text, and sound files-and more-without having to launch a separate application! You can take a look inside a file to see

if it's the one you're looking for before going to the trouble of actually opening it in an application.

WorkSet- Remembers a group of files and opens them all at once, with one double-click! Open a group of AppleWorks documents--or a group of folders--or a group of anything--all at once! Or use it as a simple "alias" feature (like the Macintosh) to keep one file in two different places.

FileCompare—Check seemingly identical files for differences you might have missed comparing them visually.

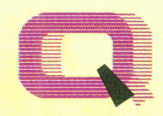

**Quality Computers TM** 

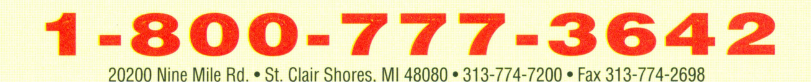

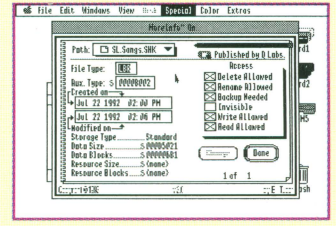

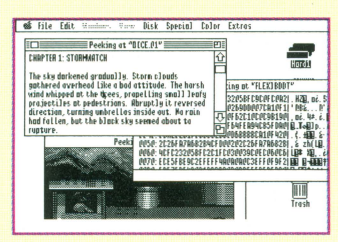

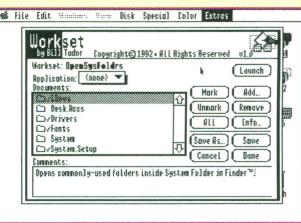

If you notice light streaks of ink at the edges of your page, you may need a new paper guide. The paper guide is the small piece of clear plastic with an oval cut through the middle just in front of the print head. It keeps just the right amount of tension on the ribbon so the ribbon touches the paper only when the pins are extended. Over time, the guide may become torn. This will eventually prevent the ribbon from being pulled away from the paper and will cause streaks to appear wherever the print head moves. You can probably get a new paper guide from your Apple dealer-but you'll have to remove the print head to get it out. Read on for instructions on removing the print head.

#### **Check Your Print Head**

If you notice thin horizontal white lines through your printouts, one of the pins in your print head may be stuck. Cleaning the print head is a fairly easy operation, but a mistake can be costly-new print heads cost about \$150. If you're not confident about your ability to perform this operation, take your Image-Writer to an Apple dealer for repair. With that warning, here's how to do it.

First, remove the top from the printer. Take out the ribbon so you have free access to the print head. Gently slide the carriage all the way to the right side of the printer. Find the white plastic lever to the right of the print head. With your left hand, grasp the print head by its base—the large cylinder toward the front of the printer-and bend the plastic lever to the right just enough to free the print head. You'll need to pull on the print head with a good amount of force to get it out, but it should be no harder than removing an interface card from one of the slots in your computer. Do not rock the print head, and be very cautious not to break off the curved plastic piece that's attached to the front of the head.

Now that the print head is out of the printer, it's time to clean and lube it. Look at the front of the head and find the print wires-a small square with nine smaller squares in a vertical line. Spray the wires with WD40 at close range. (Make sure you have a piece of newspaper ready to catch the drips!) If the print head is still badly encrusted with debris, dip the pins in rubbing alcohol for a couple of minutes, let them dry for a few moments, then spray them again. Do not rub or brush the pins; they are very easily bent.

Now remove the paper guide. Using a small magnetized screwdriver, remove the two gold screws that hold the guide in place. If you drop the screws into the printer, you' ll have to go to an Apple dealer to get them back out, so be careful!

Hold the guide in front of a piece of white paper. Is the oval perfect, or do you see tears around the edges? lf it's torn, take it to your local Apple dealer. While Apple dealers generally don't give out service parts, many will sell you a paper guide, figuring that if you got the

 $\circ$ 

 $\circ$ 

 $\circ$ Is your work Is you  $\circ$  $\circ$  $\circ$  $you$  have jag **fading?**  $\circ$  $\overline{O}$  $there$  streaks  $h$ **a**  $ve$  **e**  $\overline{O}$  $\circ$  $\frac{1}{2}$   $\frac{1}{2}$   $\circ$  $\overline{O}$ **lines. Do streaks**   $\circ$  $\overline{O}$ **from lightnil t o your**   $\overline{O}$  $\overline{O}$ **need the la Do you**   $\circ$  $\circ$ **come out from 1 i**   $\circ$  $\circ$ **computer in1 bo 1 t s?**   $\circ$  $\overline{O}$  $\circ$ It slices! It **need** latest 1  $\circ$  $\circ$  $\circ$ **you already come ou**   $\circ$  $\circ$ **your Apple I computE**   $\circ$  $\circ$  $\overline{O}$  $\circ$ industr~  $\overline{O}$  $\circ$ Too often v It slic  $\circ$  $\circ$  $\frac{1}{2}$  **the** probleidices!  $\circ$  $\circ$ printout. already  $\overline{O}$  $\circ$  $\circ$  $\circ$ masterpiece Apple I  $\circ$  $\circ$  $\circ$  $\overline{O}$ **screen only**   $\circ$  $\circ$ **failure on p: Too of**   $\circ$  $\circ$ **article, you'l de a 1 w:**   $\circ$  $\circ$ **basic and <b>problem**<br>tips that **w We** cre  $\circ$  $\overline{O}$  $\circ$  $\overline{O}$ tips that w **We**  $\overline{O}$  $\circ$ improve yo masterp  $\circ$  $\circ$ **and some the**   $\circ$  $\circ$  $\int_{0}^{\infty}$  ideas on alt **only t**  $\circ$ to display y<sub>(</sub> total  $\overline{O}$  $\circ$ 

print head out, you can probably get it back in too. The guide should only cost a couple of dollars.

Now it's time to re-install the paper guide (the old one if it's not damaged, or the new one if you had to replace it). Screw it back into place, but don't tighten the screws yet. Pull the paper thickness lever all the way down, then push the paper guide forward as far as it'll go, and then push the paper thickness lever all the way back up. This makes sure the guide is in the right place. Now tighten the screws-they should be snug, but not so tight that the guide is cracked.

Finally, replace the print head itself. This step is tricky, so be careful. The carriage should still be on the right side of the printer. Align the print head circuit board with the socket which holds it and push the print head to the right to bend the white lever. When it's all lined up, gently push down and jiggle the print head into place. When it's fully seated, the white lever will spring back into place.

Don't put your ribbon back yet. Load some paper into the printer and run the self test without the ribbon. Press the form feed button and turn on the power. After the carriage has moved to the center of the platen, release the form feed button and the self-test will begin. Run the self-test until the printer no longer leaves any ink on the paper, then turn off the printer. This makes sure any leftover gunk ends up on the paper instead of in your ribbon.

Now replace the ribbon and run the self test again. The letters should be clearly formed, without any white horizontal streaks. If you still see streaks, try another ribbon; if the problem persists, you may need a new print head. New and used print heads are available from a number of companies, so you can do the replacement yourself, or you can let your Apple dealer do it.

If everything is running smoothly, be proud of the wonderful work you've done and the money you've saved!

#### **Corning Up**

In the next installment of this series, I'll explain how the Apple Ilgs printer drivers interact with your fonts. This knowledge will help you format your documents to take full advantage of your printer's maximum resolution. We'll also investigate how scalable fonts can improve your printouts and save disk space. See you then!

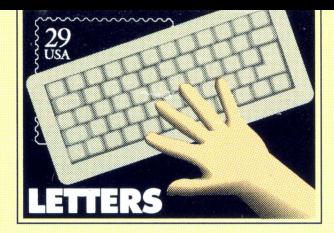

#### Dear II Alive,

Yeah' Someone, at last, is taking up the slack for inCider/A +. I'm extremely glad you're going to publish an Apple II-only magazine! You guys are probably the only ones who'd publish such a magazine. I hope II Alive stays alive for as long as I have my IIgs, because I don't want to be left in the dark' Now all you guys have to do is go monthly!

> Stephen Brady Downey, CA

"Us guys" are as excited about our new publication as you are. Going monthly is always a possibility down the road, but right now the bi-monthly schedule seems like the best way to make sure you get the quality information you deserve without rushing the job. We'll definitely keep it in mind, though.

#### Dear II Alive,

II Alive has come along at just the right time. We own an Apple Ilgs with a 40 MB Vulcan, a full GS RAM Ultra/RamKeeper/Apple memory expansion card combo for over 5 MB of RAM, a Trans Warp GS, a Sonic Blaster, and a Quickie Scanner. Running This machine runs a mountain of software quickly and efficiently! Our teenage son uses his own l28K Apple lie for homework and programming-that is, when I kick him off the IIgs.

We need every bit of support we can get. The exchange of new ideas and the introduction of new products is the only thing that keep the Apple II alive. The Ilgs is the most user-friendly, expandable, and underrated platform ever, and we applaud II Alive for taking up the torch.

> Fred C. Ludemann El Granada, CA

Thanks. It's letters like yours, urging us to "help keep the Apple II alive," which inspired the name of this publication.

#### Dear II Alive,

I notice that II Alive is being published by Quality Computers. I enjoy their Enhance, but it's obviously a selling tool for. How can we count on you make II Alive a publication that addresses the interests of your readers, rather than the interests of Quality Computers?

Various Writers America Online

Simple economics. We know that if we can't satisfy our readers' needs, they'll take advantage of our moneyback satisfaction guarantee. If enough readers are dissatisfied, *II Alive* will cease to exist. We have taken steps to insure objective and accurate article content in *II Alive.* including a rotating six-member panel of noted Apple II leaders which will review each issue for bias. Furthermore, we will never review any Quality Computers, Q Labs, or Beagle Bros. product-Quality Computers will instead offer a 30-day guarantee on their products so customers can review them for yourself.

Quality Computers started II Alive to help keep the Apple II viable into the twenty-first century-and that's obviously a good thing for Apple II users and Quality Computers. We're well aware of the pitfalls in our venture, though, and will endeavor to avoid them.

#### Dear II Alive,

I'm excited about your new magazine. I have a IIc Plus and a IIgs, representing a sizable investment of both of money and experience. I have faith you'll do a good job with the magazine.

One touchy point I'd like to raise. Since, unlike Enhance, this is a subscription magazine, I hope you will print advertisements for Quality Computers' competitors (such as TMS and LRO). Competition is healthy for the industry. And some of Quality's competitors do carry products that Quality itself doesn't. I hope you won't be shortsighted and will accept ads from all comers.

On another subject, I really like the shareware coverage in inCider/A +. I hope you continue to cover shareware. Better yet, why not make these programs available at a reasonable price for those of us who don't have modems or don't want to pay the online charges to download them.

> Eric P. Godfrey Ripon, WI

We couldn't agree more. Look for a regular column about shareware in every issue of II Alive. We also plan to offer shareware disks at a nominal cost.

We also agree that competition is a healthy thing; on the other hand, none of Quality's competition has expressed any interest in advertising in II Alive. Nevertheless, we will print the names, addresses, and phone numbers of all major Apple mail-order retailers in each issue to encourage comparison shopping.

# **Look what's new with Platinum Paint**

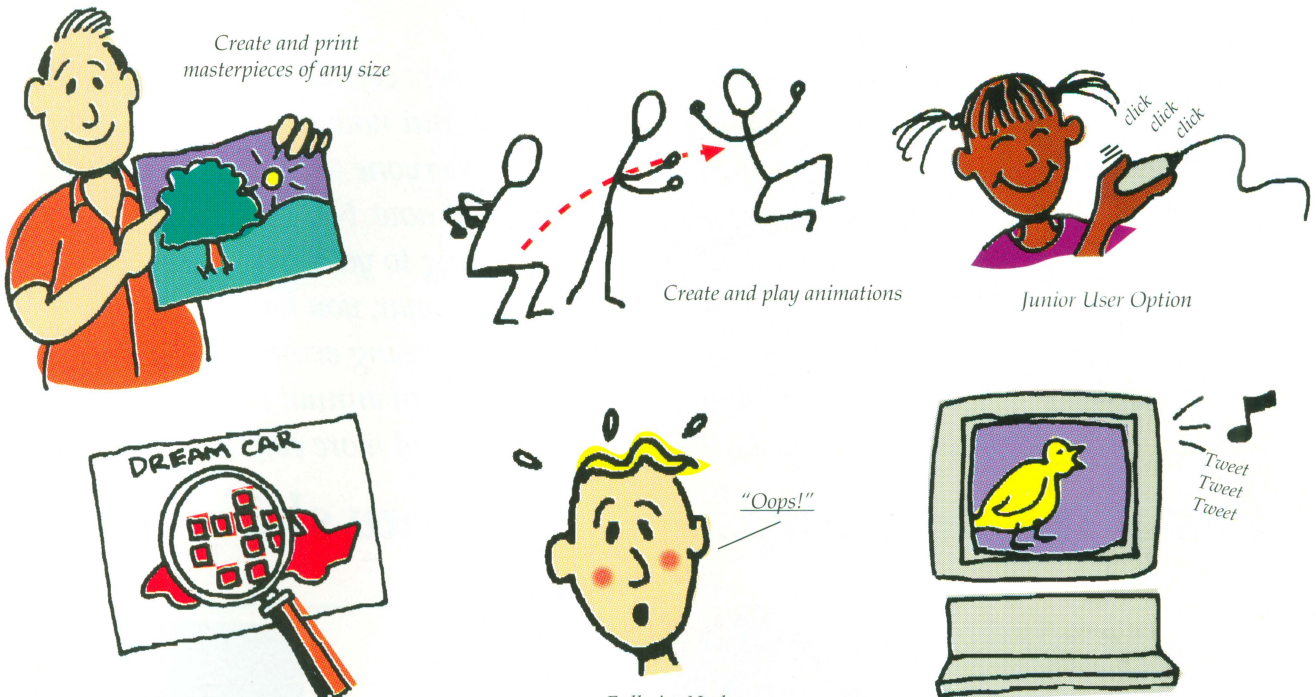

*Multiple fatbits 111agnijication* 

*Full-size Undo* 

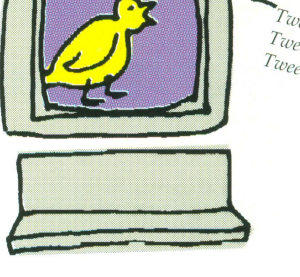

*Add sounds* 

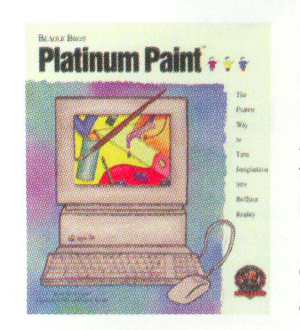

**Platinum Paint** is the powerful, award-winning paint program that has given Apple IIGS users the ability to turn imagination into brilliant reality.

New Platinum Paint 2.0 gives you even more power and ability:

- Create and print masterpieces of any size.
- Create and play animations.
- Add sounds.
- Hierarchical menus-easier to work with!
- Full-size Undo for fixing any size booboo.
- Fatbits magnification-up to 8x!
- Work in inches, as well as pixels.
- Junior Version-makes Platinum Paint easier for kids.

Platinum Paint has always been the premier IIGs paint program. Now it's even better.

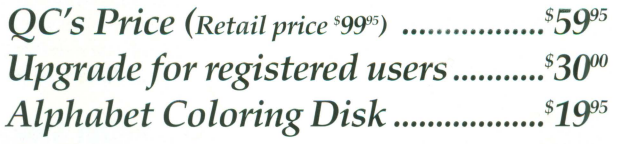

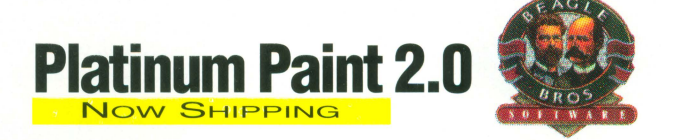

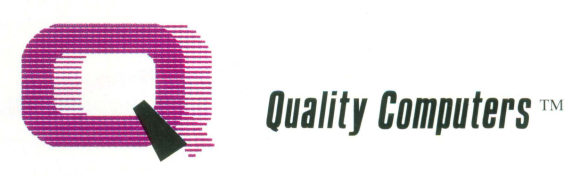

20200 Nine Mile Rd. • St. Clair Shores, Ml 48080 313-774-7200 • Fax 313-774-2698 **1-800-777-3642** 

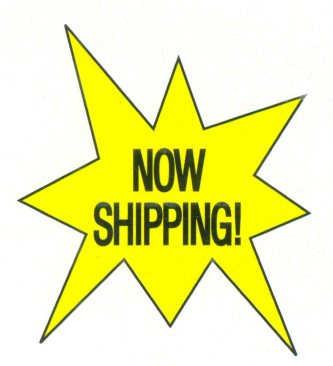

# **TimeOut Grammar**

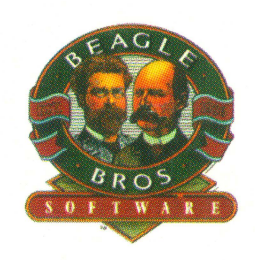

TimeOut Grammar  $\begin{tabular}{c} do protect your \\ wruing from \\ \end{tabular}$ embarassing mistakes. GRAMMAR

*Remember when spelling checkers were considered inconvenient? Well .. . they were inconvenient. But now all word processors have built-in spell checking, and everyone uses them. It's the same with grammar checkers. Until now. New TimeOut Grammar adds built-in grammar checking to your Apple Works* 3.0 *word processing. With TimeOut Grammar, you have the power to guard your writing against embarrassing errors. No matter what you write, from a high-school paper to an annual report, TimeOut Grammar will make it stronger, clearer and more concise.* 

*TimeOut Grammar .................... Now shipping \$4995 suggested retail \$79.95* 

#### **Save up to 55°/o on TimeOut programs! Any 3 for \$7995 • Any 4 for \$99<sup>95</sup>**

*This is a limited timg offer and does not include TimeOut Grammar* 

#### **TimeOut Superfonts**

Now you can print out your AppleWorks files with fancy fonts and graphics. SuperFonts works with all the same formatting commands you normally use in AppleWorks. SuperFonts even adds some new commands, like right justify and absolute tab. *\$42.95* 

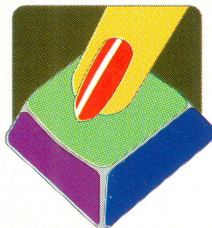

### **TimeOut Graph** . .

graph you want and it appears instantly-all ready to

print-with titles, subtitles, legends, borders, and more. *\$52.95* 

#### **TimeOut Thesaurus** j

Choose any word in the word processor and select Thesaurus from the TimeOut menu. You'll see a list of words with similar meanings- synonyms-displayed on the screen. Choose the new word you want and Thesaurus does the rest. *\$32.95* 

#### **TimeOut TextTools**

These word processor enhancements take the drudgery out of producing complicated documents- term papers, proposals, newsletters, even your / Great American Novel. *\$32.95* 

#### Organize your *0* **TimeOut S1deSpread**

spreadsheet figures Print your spreadsheets and data base files into clear, informa-<br>tive graphs, Just can print all or part of your file in a wide can print all or part of your file in a wide choose the type of variety of sizes and print qualities. *\$32.95* 

#### **TimeOut ReportWriter**

ReportWriter's flexible report generator makes AppleWorks a powerful administrative tool. Generate report cards, attendance records, lesson plans, forms and more. *\$48.95* 

#### **TimeOut UltraMacros**

Automate AppleWorks with this ultra-powerful program. Never retype repetitive information again. Record your keystrokes as you go, and then play them back-up to 4,000 keystrokes with one command' \$40.95

#### **This special offer also includes these great TimeOut modules:**

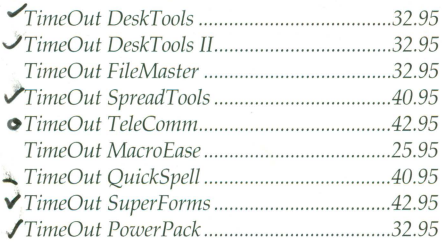

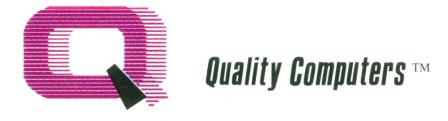

20200 Nine Mile Rd. • P.O. Box 665 St. Clair Shores, Ml 48080 Phone: 313-774-7200 • Fax 313-774-2698 *Orders 1-800-777-3642 Support 313-774-7740*